# **LAPORAN KERJA PRAKTEK**

# **DINAS KEPENDUDUKAN DAN PENCATATAN SIPIL**

# **KABUPATEN SIPIL**

# **PERANCANGAN DESAIN USER INTERFACE (UI) PADA APLIKASI ANTRIAN LOKET DI DINAS KEPENDUDUKAN DAN PENCATATAN SIPIL**

**NURDIANIS**

**6103201382**

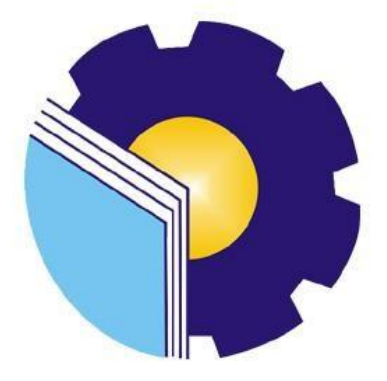

**PROGRAM STUDI D-III TEKNIK INFORMATIKA**

# **JURUSAN TEKNIK INFORMATIKA**

# **POLITEKNIK NEGERI BENGKALIS**

# **BENGKALIS-RIAU**

**2022**

# DINAS KEPENDUDUKAN DAN PENCATATAN SIPIL **KABUPATEN BENGKALIS**

Ditulis sebagai salah satu syarat untuk menyelesaikan Kerja Praktek pada Program Studi Diploma III Jurusan Teknik Informatika

> **Nurdianis** 6103201382

Bengkalis, 16 September 2022

Pembimbing Lapangan **DISDUKCAPIL** 

**Faizal Riza, S.Kom** 

Dosen Pembmbing Program Studi D-III Teknik Informatika

Sri Mawarni, M.Si NIP.197912172021212008

Disetujui Ketua Program Studi D-III Teknik Informatika

.Kom Supria, M NIP.198708122019031011

#### **KATA PENGANTAR**

<span id="page-2-0"></span>Puji dan Syukur penulis ucapkan kehadirat Tuhan Yang Maha Esa, karena berkat Rahmat dan Karunia-Nya penulis dapat menyusun laporan ini dengan baik dan tepat pada waktunya. Dalam laporan ini penulis membahas mengenai Kerja Praktek (KP) yang dilaksanakan di Kantor Dinas Kependudukan dan Pencatatan Sipil Kabupaten Bengkalis.

Tujuan penulisan laporan Kerja Praktek (KP) ini adalah untuk memenuhi salah satu syarat yang telah melaksanakan Kerja Praktek (KP) oleh setiap Mahasiswa Jurusan Teknik Informatika Politeknik Negeri Bengkalis.

Laporan ini dapat terselesaikan dengan baik berkat bantuan dari berbagai pihak selama melaksanakan Kerja Praktek. Oleh karena itu penulis mengucapkan terima kasih yang sebesar-besarnya kepada:

- 1. Bapak Johny Custer, S.T., M.T. selaku Direktur Politeknik Negeri Bengkalis
- 2. Bapak Kasmawi, S.Kom.,M.Kom. selaku Ketua Jurusan Teknik Informatika.
- 3. Bapak Supria, M.Kom selaku Ketua Program Studi D-III Teknik Informatika.
- 4. Bapak Teuku Musri, M.Kom selaku Koordinator Pelaksanaan Kerja Praktek.
- 5. Ibu Sri Mawarni M.Si selaku Dosen Pembimbing Kerja Praktek.
- 6. Bapak Drs. H. Ismail, MP selaku Kepala Dinas Kependudukan dan Pencatatan Sipil Kabupaten Bengkalis.
- 7. Bapak Faizal, S.Kom selaku Pembimbing Lapangan Kerja Praktek di Dinas Pendudukan dan Pencatatan Sipil.
- 8. Orang Tua beserta seluruh Keluarga atas segala doa serta dukungan materi maupun moral yang telah diberikan kepada penulis.
- 9. Seluruh keluarga besar Dinas Kependudukan dan Pencatatan Sipil yang telah membantu kami untuk menjalankan Kerja Praktek.
- 10. Seluruh teman-teman yang telah membantu memberikan dorongan, motivasi dan semangat, sehingga penulis bisa menyelesaikan laporan ini dengan sebaik mungkin.

Penulis sangat bersyukur selama pelaksanaan Kerja Praktek di Kantor Dinas Kependudukan dan Pencatatan Sipil Kabupaten Bengkalis, karena dengan adanya pelaksanaan Kerja Praktek ini penulis mendapatkan begitu ilmu pengetahuan terkait dengan dunia pemerintahan. Penulis juga mendapatkan begitu banyak pengalaman berharga yang dapat dijadikan pegangan yang sangat berguna dan

membantu di masa yang akan datang terutama di dalam dunia kerja dengan lingkup yang lebih luas.

Dengan segala kerendahan hati penulis menyadari bahwa masih banyak kekurangan dan kesalahan, sehingga penulis mengharapkan adanya kritik dan saran yang bersifat membangun dalam upaya menyempurnakan laporan kerja praktek ini dan perbaikan dikemudian hari. Akhir kata, semoga laporan kerja praktek ini dapat bermanfaat bagi ilmu pengetahuan khususnya di bidang Teknik Informatika.

Bengkalis, 16 September 2022

**Nurdianis 6103201382**

### **DAFTAR ISI**

### <span id="page-4-0"></span>**HALAMAN JUDUL LEMBAR PENGESAHAN**

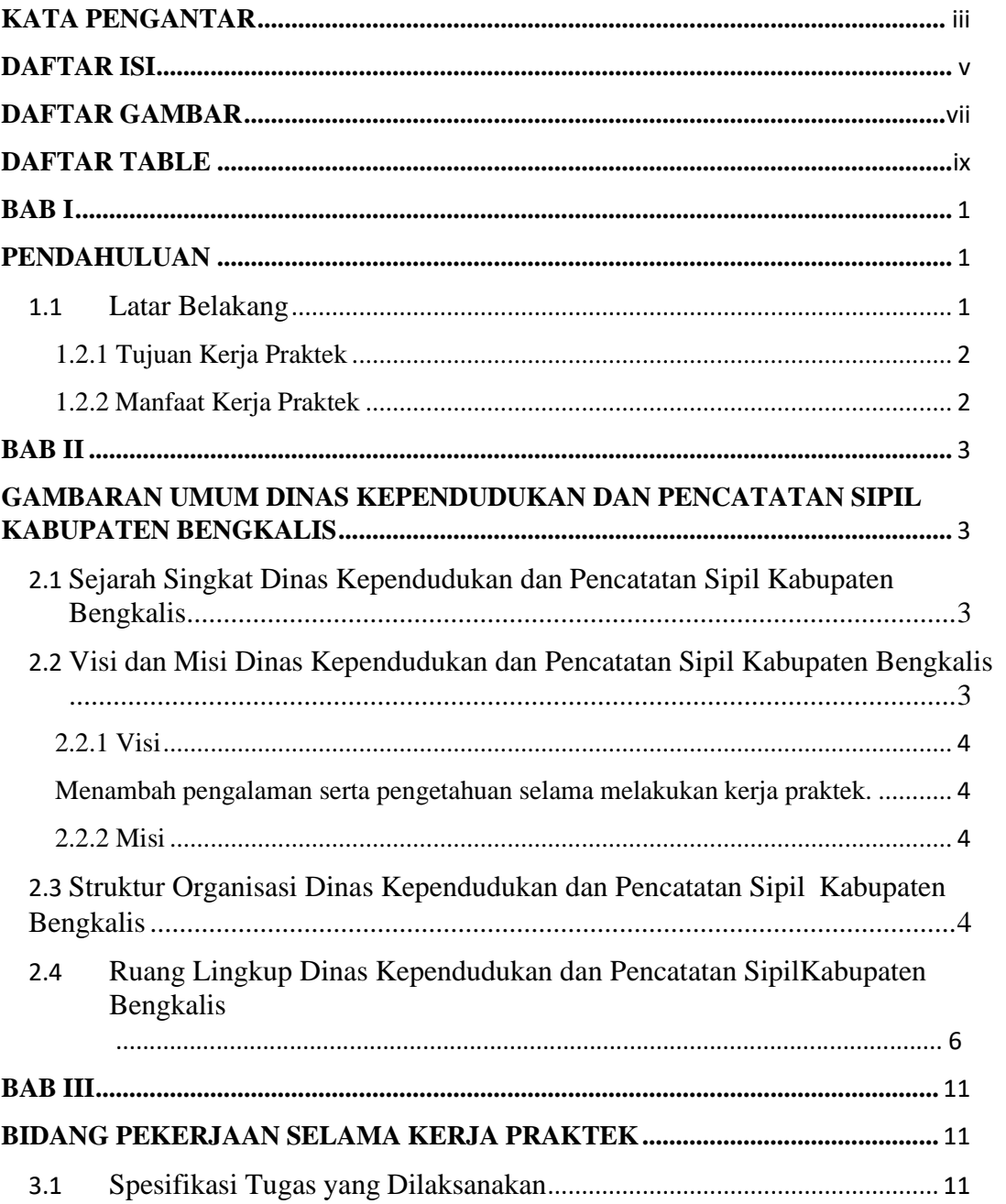

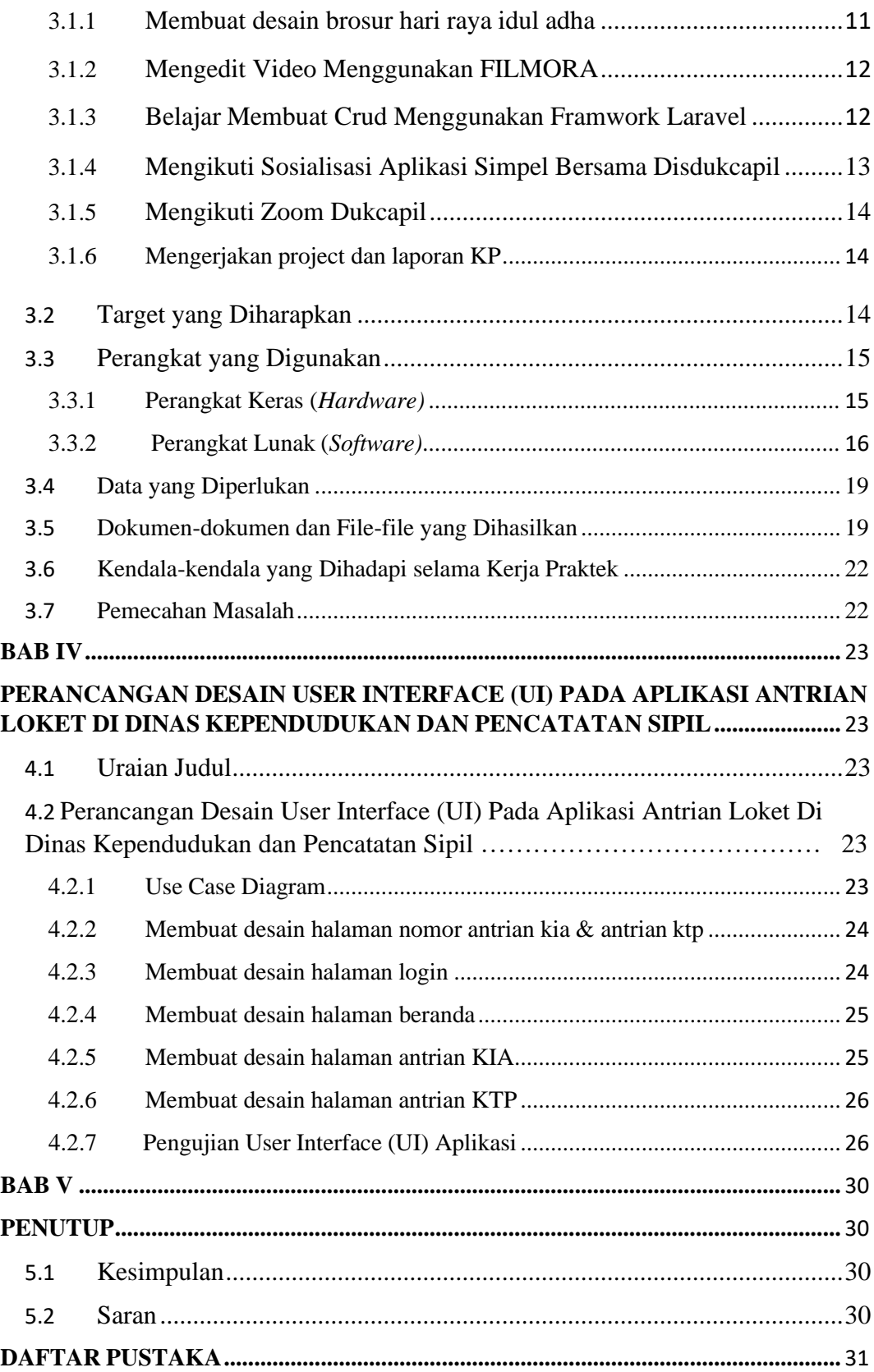

## **DAFTAR GAMBAR**

<span id="page-6-0"></span>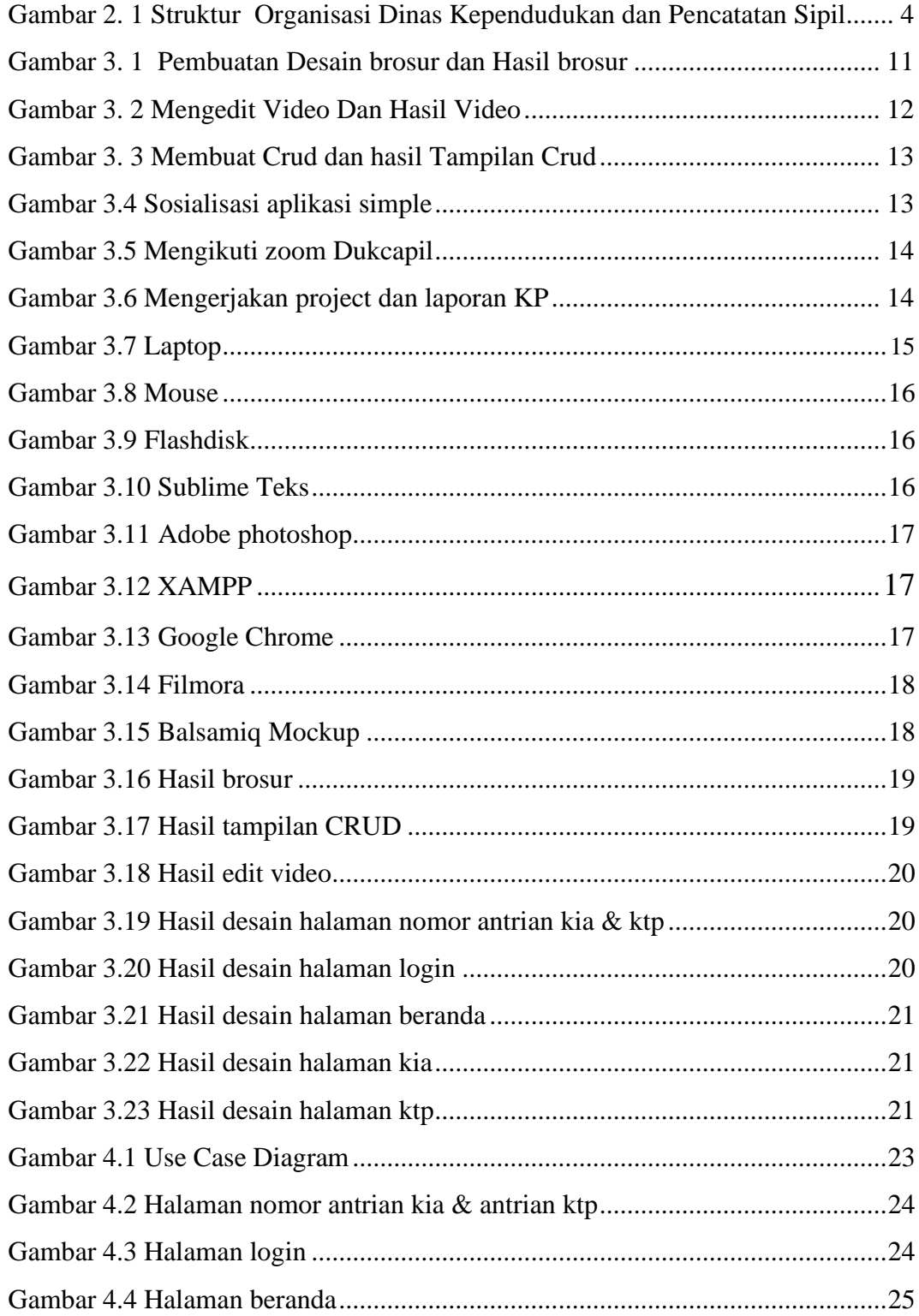

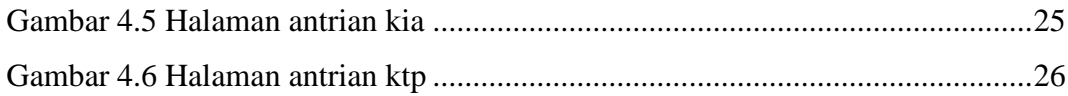

## **DAFTAR TABLE**

<span id="page-8-0"></span>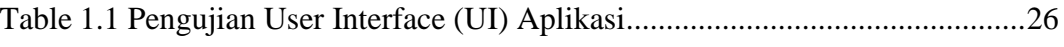

## **DAFTAR LAMPIRAN**

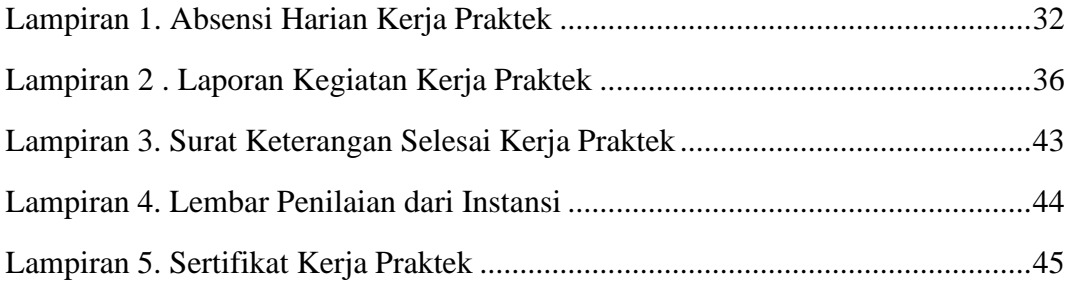

#### **BAB I**

#### **PENDAHULUAN**

#### <span id="page-10-2"></span><span id="page-10-1"></span><span id="page-10-0"></span>**1.1 Latar Belakang**

Kerja Praktek (KP) merupakan serangkaian kegiatan yang meliputi pemahaman teori atau konsep ilmu pengetahuan yang diaplikasikan dalam pekerjaan sesuai profesi bidang studi. Kerja Praktek dapat menambah wacana pengetahuan dan skill mahasiswa, serta mampu menyelesaikan persoalanpersoalan ilmu pengetahuan sesuai dengan teori yang mereka peroleh di bangku kuliah. Kerja Praktek dilaksanakan agar mahasiswa dapat memahami dan menerapkan secara baik tentang bidang ilmu yang dipelajari selain itu, agar mahasiswa dapat mengetahui profesi serta atmosfir pekerjaan sesuai dengan program studinya (Elektro et al 2010).

Pada Dinas Kependudukan dan pencatatan sipil mempunyai tugas membantu bupati dalam melaksanakan fungsi penunjang urusan pemerintahan di bidang administrasi kependudukan yang menjadi kewenangan daerah dan tugas pembantuan yang diberikan kepada kabupaten di bidang administrasi kependudukan seperti membuat Ktp,Kk,Kia,Akte Kelahiran Anak.

Teknologi informasi dapat mempermudah pekerjaan manusia serta memberikan kemudahan dalam memperoleh informasi. Untuk mempermudah Dinas Kependudukan dan Pencatatan Sipil untuk membuat aplikasi antrian loket maka penulis mengajukan judul **"PERANCANGAN DESAIN** *USER INTERFACE* **(***UI***) PADA APLIKASI ANTRIAN LOKET DI DINAS**

**KEPENDUDUKAN DAN PENCATATAN SIPIL"** dalam hal ini akan dijadikan sebagai laporan Kerja Praktek, Judul ini saya ambil dikarenakan pada Dinas Kependudukan dan Pencatatan Sipil Kabupaten Bengkalis masih belum memiliki aplikasi resmi yang berfungsi untuk antrian loket. Oleh karena itu saya mengajukan pembuatan desain User Interface (UI) ini kepada pembimbing lapangan.

### **1.2 Tujuan dan Manfaat Kerja Praktek**

<span id="page-11-0"></span>1.2.1 Tujuan Kerja Praktek

Adapun tujuan dari pelaksanaan Kerja Praktek (KP) adalah sebagai berikut:

- 1. Untuk menambah pengalaman kerja pada Dinas Kependudukan dan Pencatatan Sipil Bengkalis.
- 2. Untuk mengetahui jenis-jenis pekerjaan pada Dinas Kependudukan dan Pencatatan Sipil Bengkalis.
- 3. Merancang desain *User Interface (UI)* pada aplikasi antrian loket pada Dinas Kependudukan dan Pencatatan Sipil Kabupaten Bengkalis.
- <span id="page-11-1"></span>1.2.2 Manfaat Kerja Praktek

Adapun manfaat dari pelaksanaan Kerja Praktek (KP) adalahsebagai berikut:

- 1. Dapat mengetahui system kerja pada Dinas Kependudukan dan Pencatatan Sipil Kabupaten Bengkalis.
- 2. Dapat mengetahui berbagai macam permasalahan yang sering terjadi dalam dunia kerja di Dinas Kependudukan dan Pencatatan Sipil Kabupaaten Bengkalis dan solusinya.
- 3. Dapat meningkatkan kedisiplinan dan rasa tanggung jawab dalam melakukan pekerjaan.
- 4. Dapat membuat Desain *User Interface* (*UI*) pada aplikasi yang berfungsi sebagai antrian loket di Dinas Kependudukan dan Pencatatan Sipil Kabupaten Bengkalis.

#### **BAB II**

#### <span id="page-12-1"></span><span id="page-12-0"></span>**GAMBARAN UMUM DINAS KEPENDUDUKAN DAN PENCATATAN SIPIL KABUPATEN BENGKALIS**

#### <span id="page-12-2"></span>**2.1 Sejarah Singkat Dinas Kependudukan dan Pencatatan Sipil Kabupaten Bengkalis**

Dinas Kependudukan dan Pencatatan Sipil Kabupaten Bengkalis merupakan salah satu Organisasi Perangkat Daerah (OPD) di lingkungan Pemerintah Daerah Kabupaten Bengkalis yang beralamat di Jalan Pertanian, No. 03, Kecamatan Bengkalis. Berdasarkan peraturan Daerah (PERDA) Nomor 03 Tahun 2016 Tentang Pembentukan dan Susunan Perangkat Daerah Kabupaten Bengkalis, Dinas Kependudukan dan Pencatatan Sipil Kabupaten Bengkalis mempunyai tugas pokok membantu Bupati melaksanakan urusan pemerintahan yang menjadi kewenangan Daerah dan tugas pembantuan yang menyelenggarakan urusan Pemerintah dibidang Administrasi Kependudukan dan Pencatatan Sipil. Selain tugas tersebut, Dinas Kependudukan dan Pencatatan Sipil Kabupaten Bengkalis menyelenggarakan fungsi sebagai mana diatur dalam pasal 3 Nomor 12 diantaranya:

- 1. Penetapan Kebijakan dibidang kependudukan dan pencatatan sipil;
- 2. Perumusan rencana strategis dan program kerja Dinas yang sesuai dengan visi missi Kepala Daerah:
- 3. Perencanaan, mengorganisasikan, menggerakkan, dan mengendalikan serta menetapkan kebijakan dibidang kependudukan dan pencatatan sipil:
- 4. Pelaksanaan pembinaan terhadap kedisiplinan dan peningkatan kualitas sumber daya aparatur pegawai dalam lingkup dinas:
- 5. Penyelenggaraan urusan penatausahaan Dinas: dan
- 6. Pelaksanaan Tugas lain yang diberikan oleh Bupati sesuai dengan bidang tugasnya.
- <span id="page-12-3"></span>**2.2 Visi dan Misi Dinas Kependudukan dan Pencatatan Sipil Kabupaten Bengkalis**

Dinas Kependudukan dan Pencatatan Sipil Kabupaten Bengkalis memiliki Visi dan Misi Sebagai Berikut:

<span id="page-13-0"></span>2.2.1 Visi

<span id="page-13-2"></span><span id="page-13-1"></span>Menambah pengalaman serta pengetahuan selama melakukan kerja praktek. 2.2.2 Misi

1. Mewujudkan kualitas pelayanan yang tertib akurat dan dinamis.

2. Mewujudkan database kependudukan yang berkualitas.

3. Mewujudkan sistem manajemen dan pemerintahan yang baik.

### <span id="page-13-3"></span>**2.3 Struktur Organisasi Dinas Kependudukan dan Pencatatan Sipil Kabupaten Bengkalis**

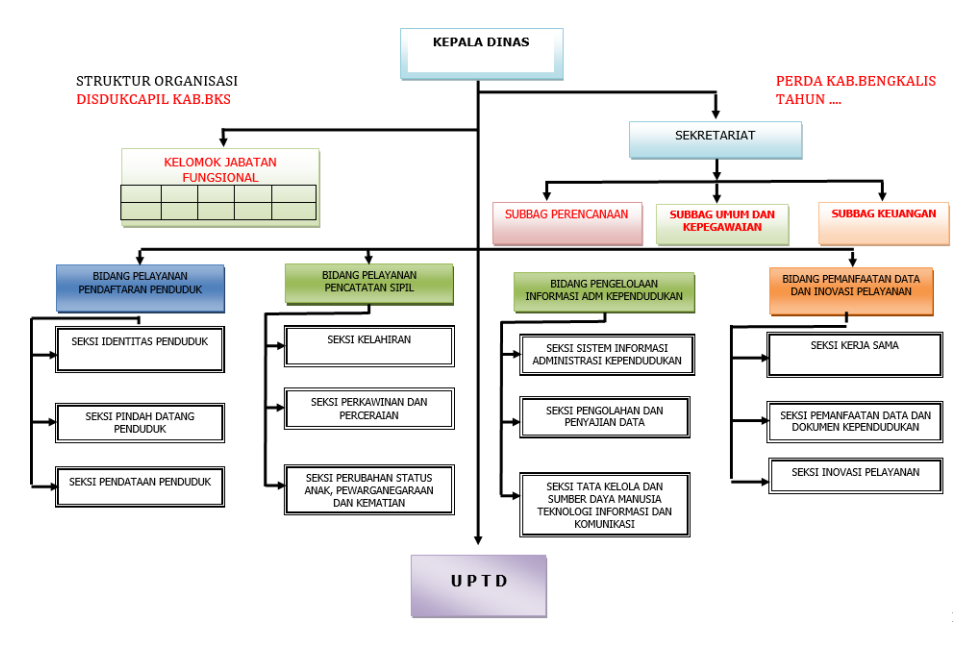

<span id="page-13-4"></span>Gambar 2. 1 Struktur Organisasi Dinas Kependudukan dan Pencatatan Sipil (Sumbe[r:http://disdukcapil.bengkaliskab.go.id/disdukcapilprofil/26](http://disdukcapil.bengkaliskab.go.id/disdukcapilprofil/26) )

Adapun susunan Organisasi Dinas Kependudukan dan Pencatatan Sipil Kabupaten Bengkalis berdasarkan Peraturan Daerah Nomor 03 Tahun 2016, terdiri dari:

a. Kepala Dinas:

b. Sekretariat terdiri dari:

1. Sub Bagian Perencanaan;

- 2. Sub Bagian Umum dan Kepegawaian; dan
- 3. Sub Bagian Keuangan.
- c. Bidang Pelayanan Pendaftaran Penduduk terdiri dari:
	- 1. Seksi Identitas Penduduk;
	- 2. Seksi Pindah Datang Penduduk; dan
	- 3. Seksi Pendataan Penduduk.
- d. Bidang Pelayanan Pencatatan Sipil, terdiri dari:
	- 1. Seksi Kelahiran;
	- 2. Seksi Perkawinan dan Perceraian; dan
	- 3. Seksi Perubahan Status Anak, Perwarganegaraan dan kematian.

e. Bidang Pengelolaan Informasi Administrasi Kependudukan, terdiri dari:

- 1. Seksi Sistem Informasi Administrasi Kependudukan:
- 2. Seksi Pengelolaan dan Penyajian Data; dan
- 3. Seksi Tata Kelol dan sumber Daya Manusia Teknologi Informasi Komunikasi.
- f. Bidang Pemanfaatan Data dan Inovasi Pelayanan, terdiri dari:
	- 1. Seksi Kerja Sama;
	- 2. Seksi Pemanfaatan Data dan Dokumen Kependudukan; dan
	- 3. Seksi Inovasi Pelayanan.
	- g. Unit Pelaksana Teknik; dan
	- h. Kelompok Jabatan Fungsional.

# <span id="page-15-0"></span>**2.4 Ruang Lingkup Dinas Kependudukan dan Pencatatan Sipil Kabupaten Bengkalis**

Berikut adalah Tugas dan Fungsi serta Uraian Tugas di Dinas Kependudukan dan Pencatatan Sipil Kabupaten Bengkalis:

1. Kepala Dinas

Kepala Dinas mempunyai tugas membantu Bupati melaksanakan urusan pemerintahan yang menjadi kewenangan daerah dan tugas pembantuan dibidang kependudukan dan pencatatan sipil. Kepala dalam melaksanakantugasnya memiliki fungsi:

- a. Penetapan kebijakan dibidang kependudukan dan pencatatan sipil;
- b. Perumusan rencana strategis dan program kerja Dinas yang sesuai denganvisi misi Kepala Daerah;
- c. Perencanaan, mengorganisasikan, menggerakkan, dan mengendalikan sert menetapkan kebijakan dibidang kependudukan dan pencatatatan sipil;
- d. Pelaksanaan pembinaan terhadap kedisplinan dan peningkatab kualitas sumber daya aparatur pegawai dalam lingkup Dinas;
- e. Penyelenggaraan urusan penatausahaan Dinas; dan
- f. Pelaksanaan tugas lain yang diberikan oleh bupati sesuai dengan bidang tugasnya.
- 2. Sekretariat

Sekretariat mempunyai tugas memimpin, mengkoordinasikan dan mengendalikan tugas-tugas dibidang pengelolaan, pelayanan kesekretariatan yang meliputi pengkoordinasian, perencanaan, penyusunan program dan anggaran pengelolaan keuangan, perlengkapan, umum dan kepegawaian. Sekeretariat dalam pelaksanaan tugasnya memiliki fungsi:

a. Penyusunan rencana, program, evaluasi, dan pelaporan;

- b. Pelaksanaan administrasi kepegawaian dan rumah tangga Dinas;
- c. Pelaksanaan administrasi keuangan dan perlengkapan serta penataan asset;
- d. Pelaksanaan urusan surat menyurat, kearsipan dan dokumen hubungan masyarakat;
- e. Pelaksanaan urusan hukum, organisasi dan hubungan masyarakat;
- f. Pelaksanaan pengkoordinasian penyelenggaraan tugas-tugas bidang; dan
- g. Pelaksanaan tugas-tugas lain yang diberikan oleh Kepala Dinas.
- 3. Bidang Pelayanan Pendaftaran Penduduk

Bidang Pelayanan Pendaftaran Penduduk mempunyai tugas melaksanakan koordinasi perumusan kebijakan teknis dan pelaksanaan kebijakan operasionaldibidang pelayanan pendaftaran penduduk yang meliputi Identitas penduduk, pindah datang penduduk, dan pendataan penduduk. Bidang pelayananPendaftaran Penduduk dalam pelaksanaan tugasnya memiliki fungsi:

- a. Penyusunan perencanaan pelayanan pendaftaran penduduk;
- b. Perumusan kebijakan teknik pendaftaran penduduk;
- c. Pelaksanaan pembinaan dan koordinasi pelaksanaan pelayananpendaftaran penduduk;
- d. Pelaksanaan pelayanan pendaftaran penduduk;
- e. Pelaksanaan penerbitan dokumen pendaftaran penduduk;
- f. Pelaksanaan pendokumentasian hasil pelayanan pendaftaran penduduk;
- g. Pengendalian dan evaluasi pelaksanaan pendaftaran penduduk;
- h. Pelaksanaan fasilitas, sosialisasi, bimbingan teknis, advokasi, supervisidan kosultasi pelaksanaan pelayanan pendaftaran penduduk;
- i. Pelaksanaan inventarisasi data-data penduduk secara terus menerus;
- j. Pelaksanaan pimpinan, mengkoordinasikan dan mengendalikan sertamengawasi semua kegiatan yang berhubungan dengan bidang tugas;
- k. Perumusan pelaksanaan kebijakan pembangunan serta layanan staf danbimbingan teknis;
- l. Pemberikan saran-saran dan pertimbangan kepada Kepala Dinas mengenailangkah-langkah dan tindakan-tindakan yang perlu diambil sesuai dengan bidang tugasnya; dan
- m. Pelaksanaan tugas lain yang diberikan oleh pimpinan sesuai dengan tugasdan fungsinya.
- 4. Bidang Pelayanan Pencatatan Sipil

Bidang Pelayanan Pencatatan Sipil mempunyai tugas menyelenggarakanperumusan dan pelaksanaan kebijakan dibidang pelayanan pencatatan sipil

sesuai dengan ketentuan peraturan perundang-undangan. Bidang Pelayanan Pencatatan Sipil dalam melaksanakan tugasnya memiliki fungsi:

- n. Penyusunan dan perencanaan pelayanan pencatatan sipil;
- o. Perumusan kebijakan teknis pencatatan sipil;
- p. Pelaksanaan pembinaan dan koordinasi pelaksanaan pelayanan pencatatansipil;
- q. Pelaksanaan penerbitan pencatatan sipil;
- r. Pelaksanaan penerbitan dokumen pencatatan sipil;
- s. Pelaksanaan pendokumentasian hasil pelayanan pencatatan sipil;
- t. Pengendalian dan evaluasi pelaksanaan pencatatan sipil;
- u. Pemberian saran-saran dan perhitungan kepada Kepala Dinas mengenai langkah-langkah dan tindakan-tindakan yang perlu diambil sesuai dengan bidang tugasnya;
- v. Penilaian prestasi kerja bawahan sebagai bahan pertimbangan dalam pengembangan karier; dan
- w. Pelaksanaan tugas-tugas lain yang diberikan oleh pimpinan sesuai

dengan tugas dan fungsinya.

2. Bidang Pengelolaan Informasi Administrasi Kependudukan Bidang Pengelolaan Informasi Administrasi Kependudukan

mempunyai tugas melaksanakan penyiapan perumusan kebijakan teknis dan pelaksanaan kebijakan dibidang pengelolaan informasi administrasi kependudukan. Bidang Pengelolaan Informasi Administrasi Kependudukan dalam pelaksanaan tugasnya memiliki fungsi:

- a. Penyusunan perencanaan, merumuskan kebijakan teknis, melaksanakan pembinaan dan koordinasi pengelolaan informasi administrasi kependudukan yang meliputi sistem informasi kependudukan, mengolah data serta tata kelola dan sumber daya manusia, teknologi informasi dan komunikasi;
- b. Perekaman data hasil pelayanan pendaftaran dan pencatatan sipil sertapemutrakhiran data penduduk dengan menggunakan Sistem Informasi Administrasi Kementerian (SIAK);
- c. Pengevaluasi dan melaporkan pengelolaan informasi administrasi kependudukan;
- d. Pelaksanaan pembangunan dan mengembangkan jaringan komunikasi data;
- e. Penyediaan perangkat keras dan perlengkapan lainnya serta penyediaan jaringan komunikasi data sebagai tempat pelayanan dokumen kependudukan;
- f. Pemeliharaan dan perawatan perangkat SIAK;
- g. Penyediaan dan mendesiminasi informasi kependudukan;
- h. Pengendalian dan evaluasi pelaksanaan pengelolaan informasi administrasikependudukan;
- i. Pemberian saran-saran dan perhitungan kepada Kepala Dinas mengenai langkah-langkah dan tindakan-tindakan yang perlu diambil sesuai dengan bidang tugasnya;
- j. Pelaksanaan tugas lain yang diberikan oleh Kepala Dinas sesuai dengan bidang tugasnya.

#### 6. Bidang Pemanfaatan Data dan Inovasi Pelayanan

Bidang Pemanfaatan Data dan Inovasi Pelayanan mempunyai tugas melaksanakan penyiapan perumusan kebijakan dan teknis dan pelaksanaan kebijakan dibidang pemanfaatan data dan inovasi pelayanan. Bidang Pemanfaatan Data dan Inovasi Pelayanan dalam pelaksanaan tugasnya memiliki fungsi:

- a. Penyusunan perencanaan pemanfaatan data dan dokumen kependudukan, kerja sama serta inovasi pelayanan administrasi kependudukan;
- b. Perumusan kebijakan teknis pemanfaatan data dan dokumen kependudukan, kerja sama inovasi pelayanan administrasi kependudukan;
- c. Pelaksanaan pembinaan dan koordinasi pelaksanaan pemanfaatan data dan dokumen kependudukan, kerja sama serta inovasi pelayanan administrasi kependudukan;
- d. Pelaksanaan pemanfaatan dan dan dokumen kependudukan;
- e. Pelaksanaan inovasi pelayanan administrasi kependudukan;
- f. Pengendalian dan mengevaluasi pelaksanaan pemanfaatan data dan dokumen kependudukan, kerja sama serta inovasi pelayanan administrasi kependudukan;
- g. Pemberian saran-saran dan perhitungan kepada Kepala Dinas mengenai langkah-langkah dan tindakan-tindakan yang perlu diambil sesuai dengan bidang tugasnya;
- h. Pelaksanaan tugas lain yang diberikan oleh Kepala Dinas sesuai dengan bidang tugasnya.

#### **BAB III**

#### <span id="page-20-0"></span>**BIDANG PEKERJAAN SELAMA KERJA PRAKTEK**

#### <span id="page-20-2"></span><span id="page-20-1"></span>**3.1 Spesifikasi Tugas yang Dilaksanakan**

Kerja Praktek (KP) dilaksanakan terhitung mulai tanggal 04 Juli 2022 sampai dengan tanggal 16 September 2022 di Dinas Kependudukan dan Pencatatan Sipil Kabupaten Bengkalis. Selama pelaksanaan KP adapun tugasyang diberikan diantaranya :

<span id="page-20-3"></span>3.1.1 Membuat desain brosur hari raya idul adha

Di setiap perkantoran tidak lepas dengan adanya pembuatan desain seperti hari peringatan dan juga kegiatan-kegiatan yang berkaitan dengan perkantoran tersebut. Dalam kegiatan ini mahasiswa Kerja Praktek membantu pembuatan desain dalam memperingati hari raya idul adha.

<span id="page-20-4"></span>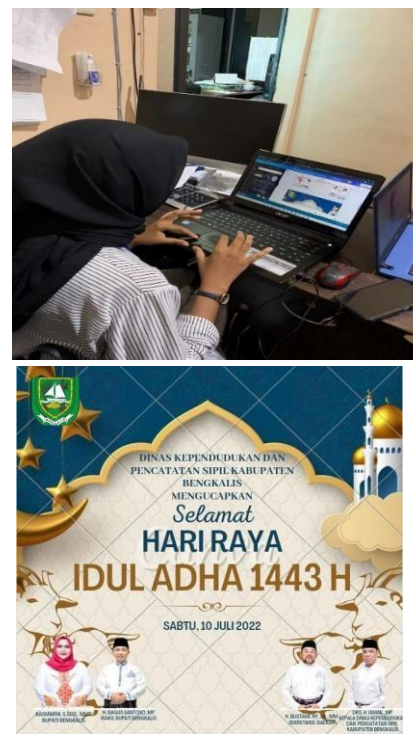

Gambar 3. 1 Pembuatan Desain brosur dan Hasil brosur ( Sumber : Dokumen Pribadi )

### <span id="page-21-0"></span>3.1.2 Mengedit Video Menggunakan FILMORA

Filmora merupakan salah satu software editing video terpopuler. Aplikasi ini yang digunakan di Disdukcapil dalam pengeditan video karna aplikasi ini sangat popular tentunya karena beragam fitur canggihnya untuk mengedit video dan audio. Pengeditan video dilakukan untuk proses dokumentasi lomba, waktu yang dibutuhkan untuk pengeditan kurang lebih 4 hari terhitung saat pengerjaan di lakukan.

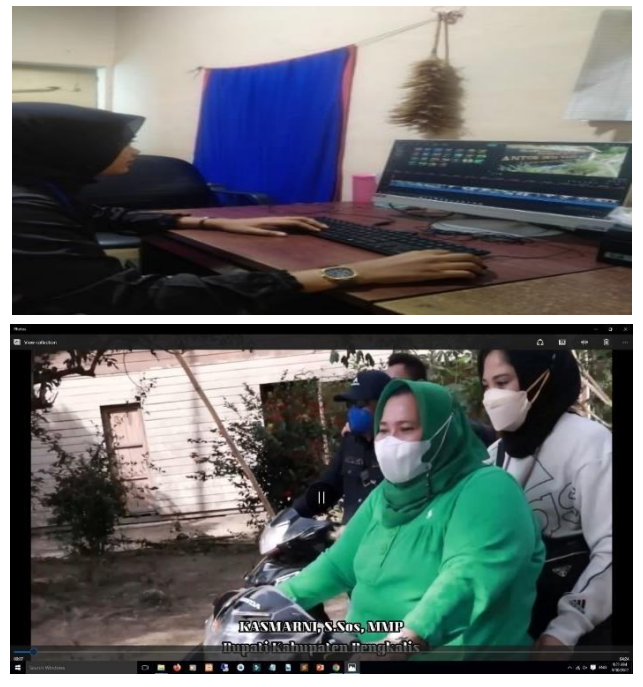

Gambar 3. 2 Mengedit video Dan Hasil Video( Sumber : Dokumen Pribadi )

#### <span id="page-21-2"></span><span id="page-21-1"></span>3.1.3 Belajar Membuat Crud Menggunakan Framwork Laravel

Laravel merupakan framework yang dapat membantu web developer dalam memaksimalkan penggunaan PHP sendiri merupakan bahasa pemrograman website. Seperti diketahui, PHP sendiri merupakan Bahasa pemrograan yang cukup dinamis.

Belajar membuat CRUD menggunakan framework Laravel. Dalam hal ini mahasiswa kerja praktek diminta belajar membuat web menggunakan Laravel, karena dengan Laravel akan memudahkan proses pengembangan sebuah website dan menghasilkan performa yang maksimal.

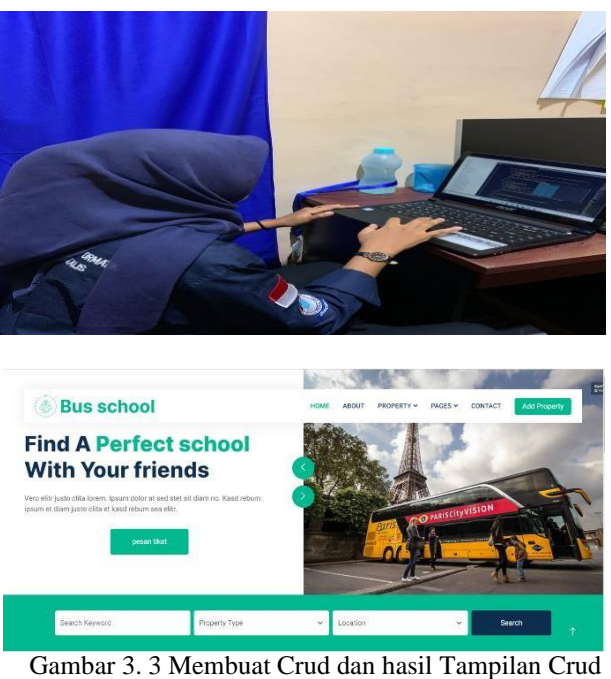

( Sumber : Dokumen Pribadi *)*

<span id="page-22-1"></span><span id="page-22-0"></span>3.1.4 Mengikuti Sosialisasi Aplikasi Simpel Bersama Disdukcapil

Mengikuti Sosialisasi aplikasi Simpel Bersama DISDUKCAPIL, Sosialisasi ini dihadiri oleh UPT yang diwakilkan 2 orang setiap kecamatan. Sosialisasi ini diadakan di hotel marina, kegiatan ini bertujuan untuk mempermudah masyarakat untuk mengurus dokumen secara online, Dalam kegiatan ini mahasiswa kerja praktek disuruh ikut sebagai peserta.

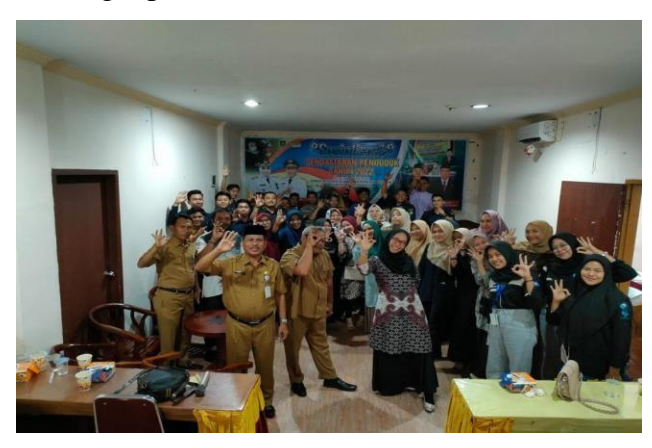

Gambar 3.4 Sosialisasi aplikasi simple (Sumber: Dokumen pribadi)

#### <span id="page-23-0"></span>3.1.5 Mengikuti Zoom Dukcapil

Setiap hari jum'at dinas kependudukan dan pencatatan sipil mengikuti Zoom DUKCAPIL BELAJAR dari jam 08:00-10:00 WIB. Tentunya dengan tema yang berbeda-beda setiap hari jum'atnya

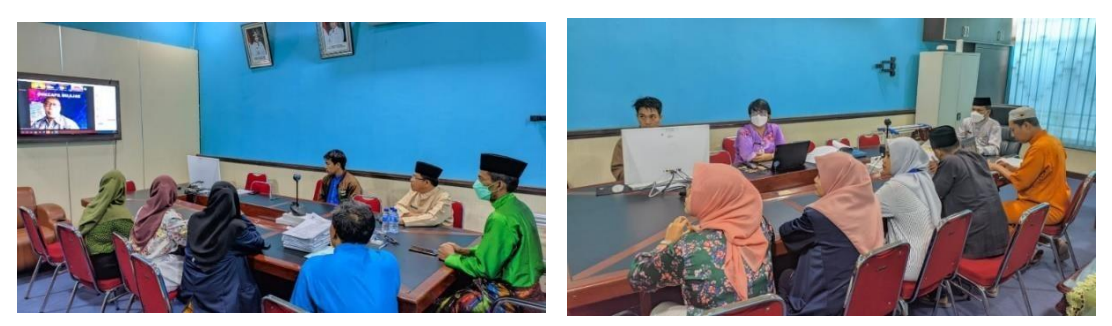

Gambar 3.5 Mengikuti Zoom Dukcapil (Sumber : Dokumen Pribadi)

#### <span id="page-23-1"></span>3.1.6 Mengerjakan project dan laporan KP

Setelah melaksanakan kerja praktek dengan waktu yang bisa dibilang sudah lumayan lama, kami diberikan project oleh pembimbing lapangan dengan project yang berbeda-beda, saya mendapatkan project bagian perancangan desain *user interface* (UI). Dan sehubung waktu selesai kerja praktek sudah mulai dekat,kami pun sambil membuat laporan KP.

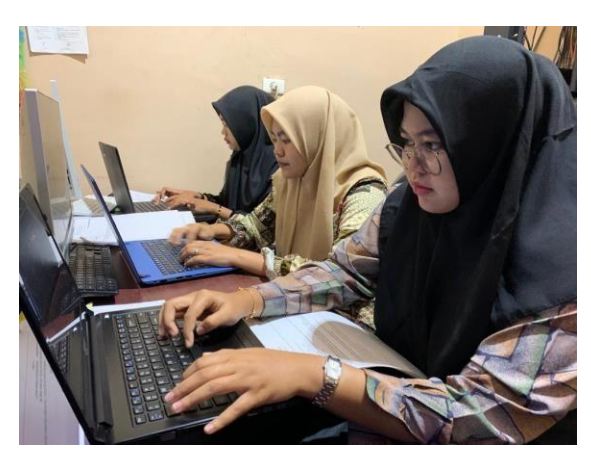

Gambar 3.6 Mengerjakan project dan laporan KP (Sumber : Dokumen Pribadi)

#### <span id="page-23-2"></span>**3.2 Target yang Diharapkan**

Dalam pelaksanaan Kerja Praktek (KP) yang berlokasi di Dinas Kependudukan dan Pencatatan Sipil Kabupaten Bengkalis, adapun target yang ingin dicapai, diantaranya :

- 1. Terselesaikannya perancangan desain User Interface (UI) pada aplikasi antrian loket di Dinas Kependudukan dan pencatatan Sipil.
- 2. Dapat memanfaatkan pengetahuan dan *skill* di bidang Teknik Informatika sebagai peluang usaha dan kerja
- 3. Dapat mengembangkan pengetahuan informatika dalam bidang desain.
- 4. Memahami dunia kerja di bidang IT dan pemerintahan.

### <span id="page-24-0"></span>**3.3 Perangkat yang Digunakan**

Dalam pelaksanaan Kerja Praktek (KP) yang dilaksanakan di Dinas Kependudukan dan Pencatatan Sipil Kabupaten Bengkalis, adapun perangkat yang digunakan, baik perangkat keras *(hardware)* maupun prangkat lunak *(software)*, yaitu :

#### <span id="page-24-1"></span>*3.3.1* Perangkat Keras (*Hardware)*

1. Laptop

Laptop atau sering disebut computer mini digunakan sebagai perangkat untuk pembuatan desain poster dan pembuatan crud. Laptop yang digunakan yaitu Lenovo Ideapad slim3 dengan spesifikasi *SSD* sebesar 250 *Gigabyte, Processor* Intel inside dan memiliki Random Access Memory (RAM) sebesar 8 Gigabyte*.*

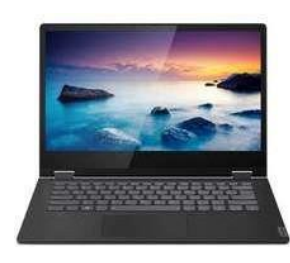

Gambar 3. 7 Laptop

( Sumber : <https://images.app.goo.gl/BSprCsk7XyqAeS4t7> )

2. Mouse

Mouse adalah salah satu jenis komponen input *pointing device*, yaitu

alat penerima input yang berasal dari getaran suatu benda atau kilatan cahaya. Alattersebut dihubungkan dengan komputer, dan jika alat tersebut digerakkan maka akan memberikan sinyal tertentu pada komputer sehingga bisa digunakan untuk memberikan instruksi sesuai yang diinginkan pemakai (Yudhanto, 2018)

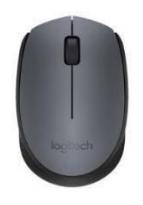

Gambar 3.8 Mouse ( Sumber : [www.logitech.com](http://www.logitech.com/) )

3. Flashdisk

Adalah alat penyimpanan data yang memiliki penghubung USB (universal Serial Bus) terintergrasi (Priyanto, 2012).

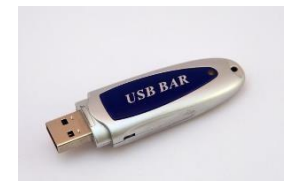

Gambar 3. 9 Flashdisk ( Sumber <https://images.app.goo.gl/cGZRuaVi55VyFN3c7> )

- <span id="page-25-0"></span>*3.3.2* Perangkat Lunak (*Software)*
- 1. Sublime Text

Sublime Text adalah sebuah aplikasi editor untuk kode dan text yang dapat berjalan sebagai platform *operating system* dengan menggunakan teknologi Phyton API

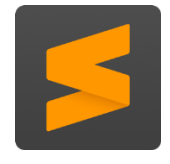

Gambar 3. 10 Sublime Text

( Sumber : <https://images.app.goo.gl/H3fhsiWGYjiaBRcVA> )

#### 2. Adobe Photoshop

Adobe Photoshop CS6 adalah perangkat lunak editor citra buatan Adobe Systems yang dikhususkan untuk pengeditan foto atau gambar dan pembuatan efek (Herlinah, S.Kom, M.Si, & Musliadi KH, 2019).

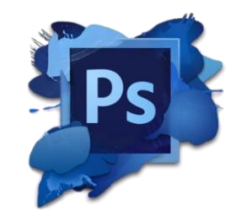

Gambar 3.11 Adobe Photoshop ( Sumber : [https://images.app.goo.gl/LC7HmLWnHovnxJW98\)](https://images.app.goo.gl/LC7HmLWnHovnxJW98)

#### *3. XAMPP*

*XAMPP* adalah sebuah software yang berfungsi untuk menjalankan website berbasis *PHP* dan menggunakan pengolahan data *MySQL* di komputer lokal (Wicaksono, 2008)

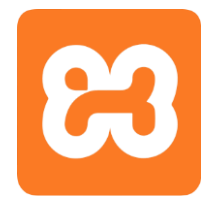

Gambar 3.12 XAMPP (Sumber : <https://images.app.goo.gl/FmDooYZiQCbA2pME9> )

4. Google Chrome

Google Chrome digunakan untuk membuka tampilan Crud dan untuk mencari template yang akan digunakan pada Crud.

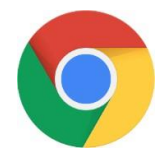

Gambar 3.13 Google Chrome ( Sumber : <https://images.app.goo.gl/cqdCtLrSyPjZ2ikv6> )

#### *5. Filmora*

*Filmora* merupakan salah satu *software* editing video terpopuler yang perlu dikuasai jika kita ingin mencoba berkarier menjadi video editor. Menurut *Compare Camp* salah satu alas an yang membuat software yang satu ini sangat ini popular karena banyak beragam fitur canggih untuk mengedit video dan audio.

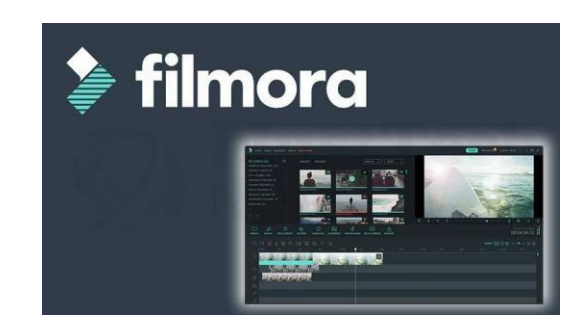

Gambar 3.14 *Filmora* ( Sumber : <https://images.app.goo.gl/Qp6qrt2jANbie3VUA> )

### *6. Balsamiq Mockup*

Balsamiq Mockup merupakan program aplikasi yang digunakan dalam pembuatan tampilan user interface sebuah aplikasi. Software ini sudah menyediakan tools yang dapat memudahkan dalam membuat desain aplikasi yang akan kita buat.

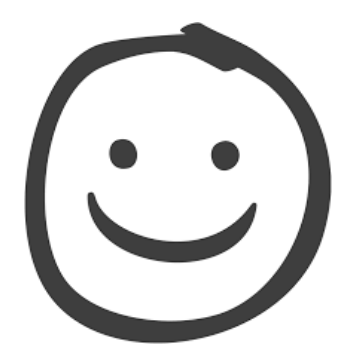

Gambar 3.15 Balsamiq Mockup (Sumber: [https://images.app.goo.gl/mwxoC38CCXb3xT336\)](https://images.app.goo.gl/mwxoC38CCXb3xT336)

#### <span id="page-28-0"></span>**3.4 Data yang Diperlukan**

Data yang diperlukan untuk proses belajar website sederhana ini adalah database, source code dan jaringan internet. Dan data yang diperlukan dalam pembuatan perancangan desain aplikasi ini adalah aplikasi-aplikasi yang bisa digunakan untuk membuat perancangan desain dan informasi seputar Dinas Kependudukan dan Pencatatan Sipil Kabupaten Bengkalis, yang mana pada pembuatan perancangan desain aplikasi ini mahasiswa Kerja Praktek membutuhkan informasi apa saja yang ada di Dinas Kependudukan dan Pencatatan Sipil seperti informasi tentang cara bekerja di bidang pelayanan data pada antrian pembuatan KIA & pembuatan KTP.

#### <span id="page-28-1"></span>**3.5 Dokumen-dokumen dan File-file yang Dihasilkan**

Adapun file-file yang dihasilkan selama kerja praktek adalah sebagai berikut:

1. Hasil brosur

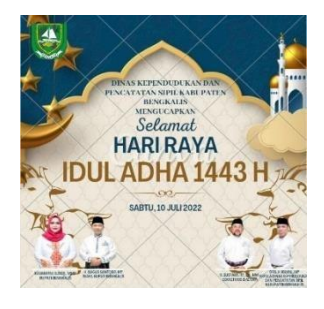

Gambar 3.16 hasil brosur (Sumber : Data Olahan)

2. Hasil tampilan CRUD

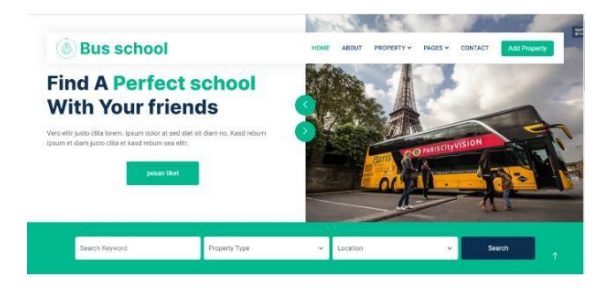

Gambar 3.17 hasil tampilan CRUD (Sumber : Data Olahan)

### 3. Hasil Edit video

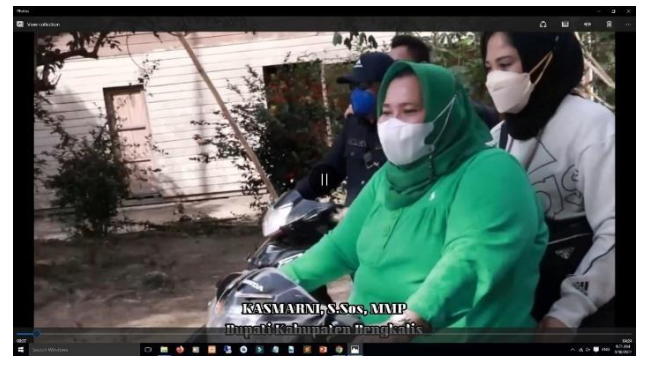

Gambar 3.18 Hasil edit video (Sumber : Data Olahan)

4. Hasil desain nomor antrian kia & ktp

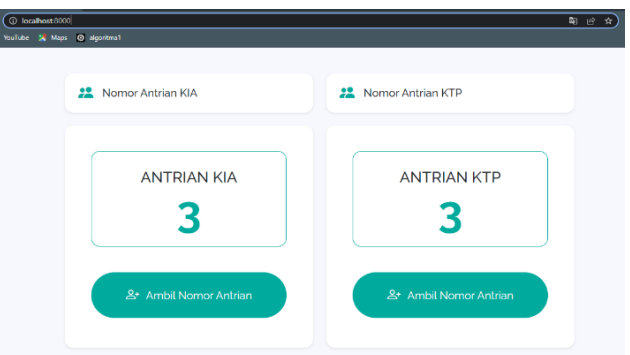

Gambar 3.19 Hasil desain halaman nomor antrian kia & ktp (Sumber : Data Olahan)

5. Hasil desain login

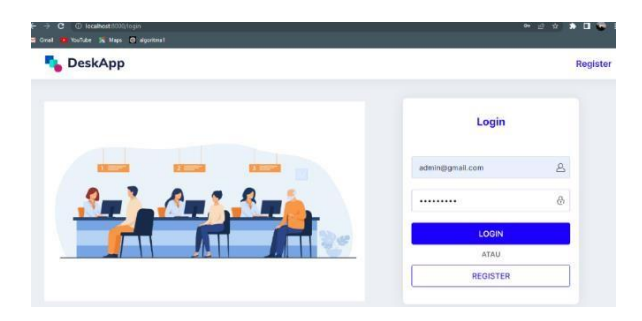

Gambar 3.20 Hasil desain halaman login (Sumber: Data Olahan)

6. Hasil desain beranda

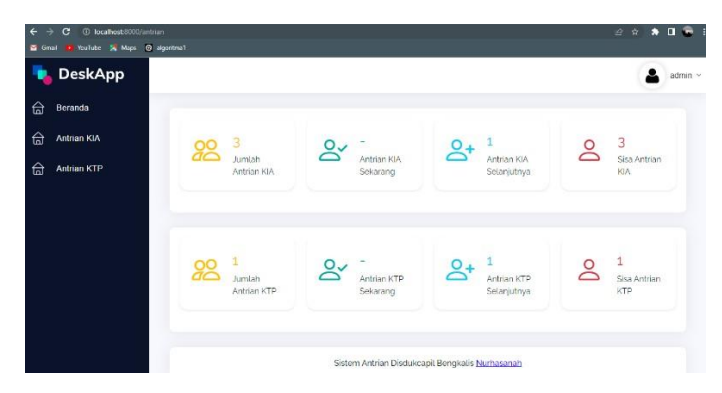

Gambar 3.21 Hasil desain halaman beranda (Sumber : Data Olahan)

7. Hasil desain nomor tampilan kia

| VouTube 54 Maps @ algoritma1<br>Grail   |                                               |                                                               |                                 |                                                        |
|-----------------------------------------|-----------------------------------------------|---------------------------------------------------------------|---------------------------------|--------------------------------------------------------|
| <b>DeskApp</b>                          |                                               |                                                               |                                 | ∙<br>admin ~                                           |
| 台<br>Beranda<br>台<br><b>Antrian KIA</b> | $\overline{3}$<br>88<br>Jumlah<br>Antrian KIA | $\overline{c}$<br>$2^{\checkmark}$<br>Antrian KIA<br>Sekarang | 3<br>Antrian KIA<br>Selanjutnya | $\mathbf{1}$<br>$\overline{Q}$<br>Sisa Antrian<br>KIA. |
| 台<br><b>Antrian KTP</b>                 |                                               |                                                               |                                 |                                                        |
|                                         |                                               | Nomor Antrian KIA                                             | 96                              | Panggil                                                |
|                                         |                                               | 3                                                             |                                 | ×                                                      |
|                                         |                                               | $\overline{2}$                                                |                                 | Ω                                                      |
|                                         |                                               | 1                                                             |                                 | <b>CO</b>                                              |
|                                         | Showing 1 to 3 of 3 entries                   |                                                               |                                 | Previous<br>Next                                       |

Gambar 3.22 Hasil desain halaman kia (Sumber : Data Olahan)

8. Hasil desain tampilan ktp

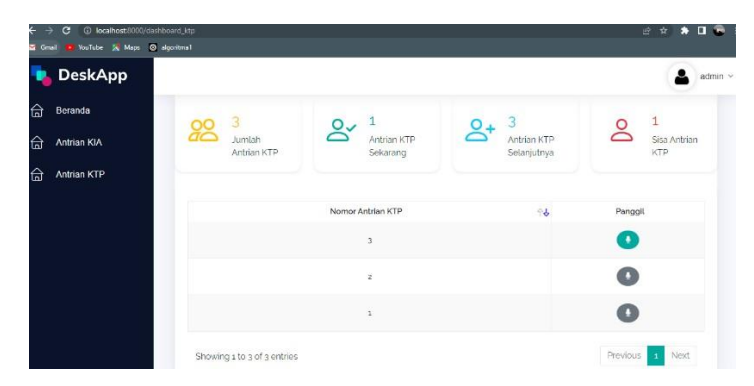

Gambar 3.23 Hasil desain halaman ktp (Sumber: Data Olahan)

#### <span id="page-31-0"></span>**3.6 Kendala-kendala yang Dihadapi selama Kerja Praktek**

Selama melaksanakan Kerja Praktek di Dinas Kependudukan dan Pencatatan Sipil Kabupaten Bengkalis terdapat beberapa kendala yang dihadapi dalam mengerjakan tugas yang diberikan oleh pembimbing di lapangan. Kendala yang dihadapi adalah :

- 1. Kurangnya pengetahuan cara menggunakan aplikasi desain sehingga sulit untuk mengerjakan tugas desain-desain yang diberikan.
- 2. Kurangnya pengetahuan pemrograman web sehingga sulit untuk mengerjakan tugas website yang diberikan.

#### <span id="page-31-1"></span>**3.7 Pemecahan Masalah**

Adapun pemecahan masalah yang dapat dilakukan selama Kerja Praktek(KP) adalah :

- 1. Meminta bantuan dan bertanya kepada pembimbing lapangan serta pegawai-pegawai dikantor tersebut yang bekerja di bagian IT tentang tugas website yang akan dibuat tersebut.
- 2. Bertanya kepada pembimbing lapangan serta pegawai-pegawai dikantor tersebut yang bekerja di bagian IT tentang desain aplikasi yang akan dibuat tersebut.

#### **BAB IV**

### <span id="page-32-1"></span><span id="page-32-0"></span>**PERANCANGAN DESAIN USER INTERFACE (UI) PADA APLIKASI ANTRIAN LOKET DI DINAS KEPENDUDUKANDAN PENCATATAN SIPIL**

#### <span id="page-32-2"></span>**4.1 Uraian Judul**

Judul ini saya ambil dikarenakan pada Dinas Kependudukan dan Pencatatan Sipil Kabupaten Bengkalis masih belum memiliki aplikasi resmi yang berfungsi untuk antrian loket. Oleh karena itu saya mengajukan pembuatan desain User Interface ((UI) ini kepada pembimbing lapangan dan langsung disetujui.

### <span id="page-32-3"></span>**4.2 Perancangan Desain User Interface (UI) Pada Aplikasi Antrian Loket Di Dinas Kependudukan dan Pencatatan Sipil**

Adapun tahap melakukan pembuatan desain user interface pada aplikasi antrian loket di dinas kependudukan dan pencatatan sipil sebagai berikut:

#### <span id="page-32-4"></span>4.2.1 Use Case Diagram

Merupakan gambaran dari suatu informasi proses yang berjalan pada Aplikasi Loket Antrian yang di rancang untuk mengetahui bagaimana system berinteraksi dengan actor untuk mempresentasikan keseluruhan aplikasi sesuai dengan analisis system.

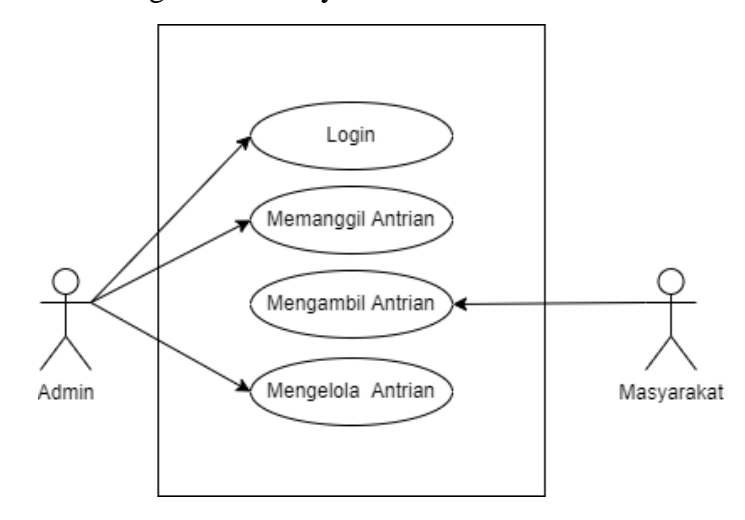

Gambar 4.1 Use Case Diagram ( Sumber : Data Olahan )

<span id="page-33-0"></span>4.2.2 Membuat desain halaman nomor antrian kia & antrian ktp

Pada pembuatan desain halaman nomor antrian kia & antrian ktp ini menggunakan software balsamiq mockup. Halaman ini adalah halaman pembuka yang ada pada dalam sebuah aplikasi, sehingga halaman ini pertama kali yang akan tampil saat membuka aplikasi antrian loket.

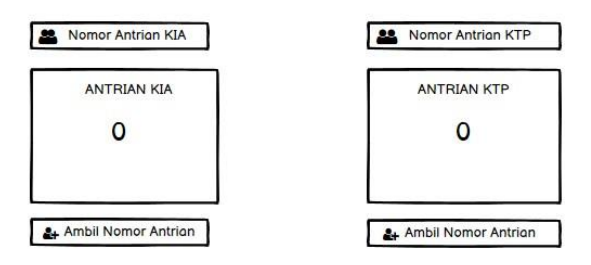

Gambar 4. 2 Halaman nomor antrian kia & antrian ktp (Sumber : Data Olahan)

#### <span id="page-33-1"></span>4.2.3 Membuat desain halaman login

Pada pembuatan desain halaman login ini menampilkan tampilan email dan password atau register khusus untuk administrator login untuk melihat berapa banyak antrian dan untuk melihat dan mengelola serta melakukan pemanggilan nomor antrian.

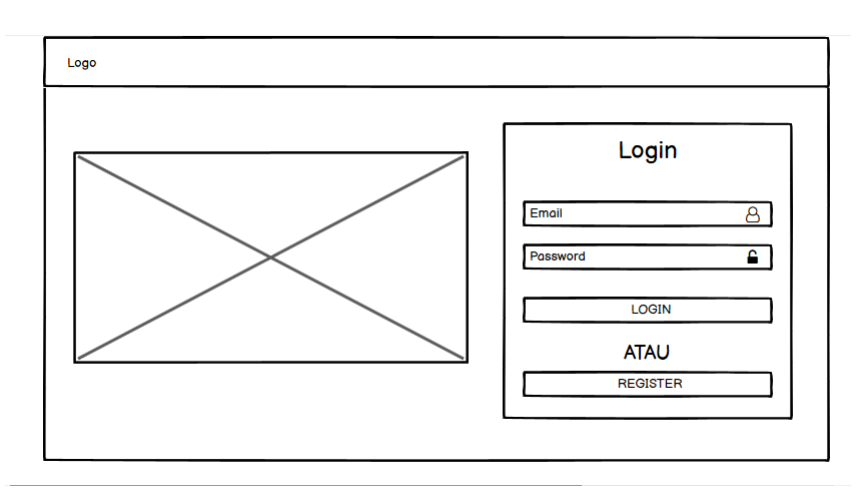

Gambar 4. 3 Halaman login (Sumber: Data Olahan)

### <span id="page-34-0"></span>4.2.4 Membuat desain halaman beranda

Pada pembuatan desain halaman beranda ini menampilkan tampilan halaman beranda yang berisikan menu Beranda, Antrian KIA, Antrian KTP, dan jumlah antrian.

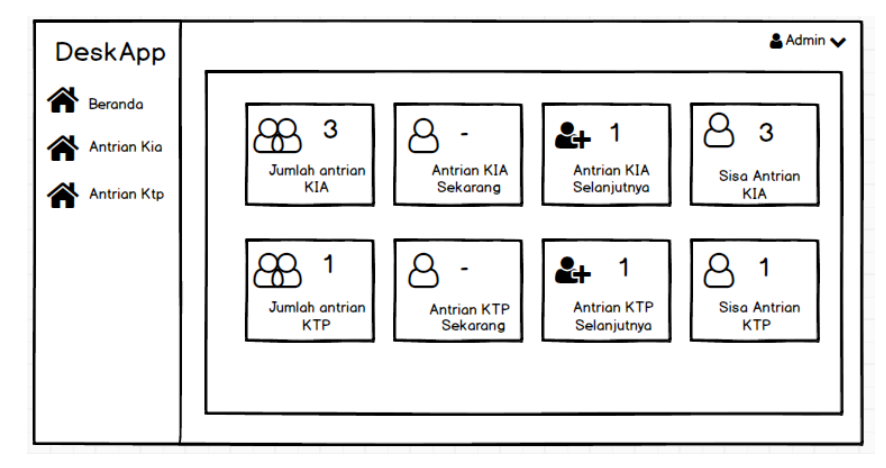

Gambar 4. 4 Halaman beranda (Sumber: Data Olahan)

### <span id="page-34-1"></span>4.2.5 Membuat desain halaman antrian KIA

Pada pembuatan desain halaman antrian KIA ini menampilkan tampilan yang berisikan menu jumlah antrian KIA, Antrian KIA sekarang, Antrian KIA selanjutnya, dan sisa antrian kia. Pada halaman ini digunakan untuk memanggil nomor antrian dengan cara klik tanda "MICK" lalu suara pemanggilan akan berbunyi.

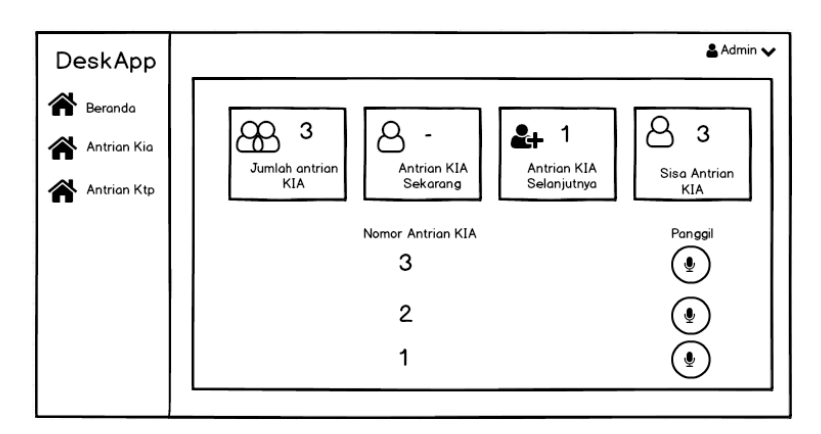

Gambar 4.5 halaman antrian KIA

(Sumber: Data Olahan)

### <span id="page-35-0"></span>4.2.6 Membuat desain halaman antrian KTP

Pada pembuatan desain halaman antrian KTP ini menampilkan tampilan yang berisikan menu jumlah antrian KTP, Antrian KTP sekarang, Antrian KTP selanjutnya, dan Sisa antrian KTP. Pada halaman ini digunakan untuk memanggil nomor antrian ktp dengan cara klik tanda "MICK" lalu suara pemanggilan akan berbunyi.

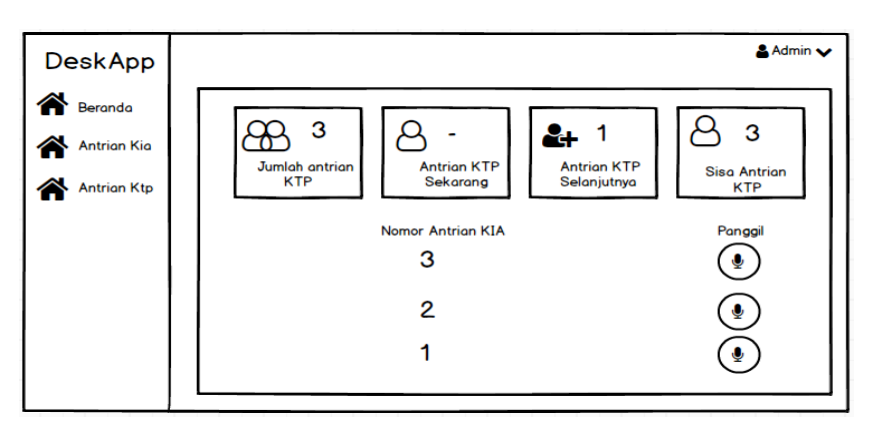

Gambar 4.6 halaman antrian KTP (Sumber: Data Olahan)

### 4.2.7 Pengujian User Interface (UI) Aplikasi

<span id="page-35-1"></span>Model desain aplikasi dan model desain *user interface* pada sebelumnya sudah dibuat, namun belum dilakukan pengujian terhadap keberhasilan dan kesesuaian antara desain model aplikasi dengan *user interface* yang telah dibuat. Berikut ini adalah pengujian Bersama Team IT DisdukCapil Bengkalis:

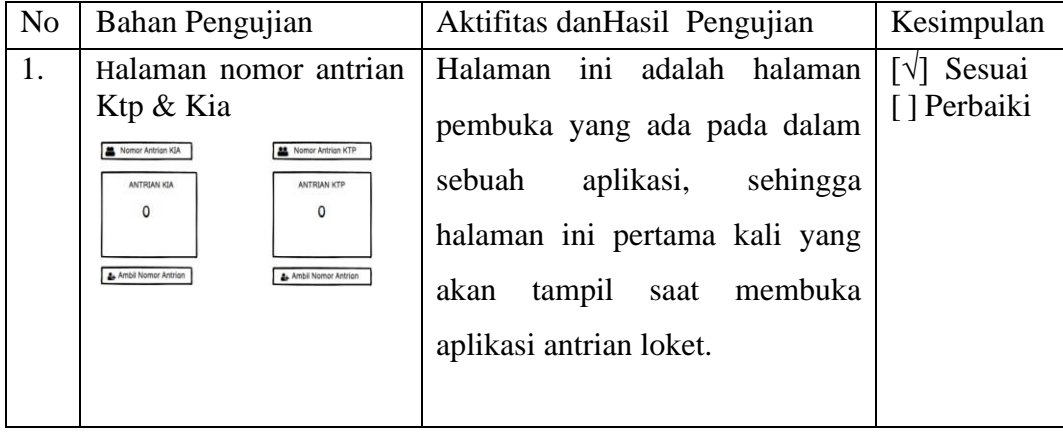

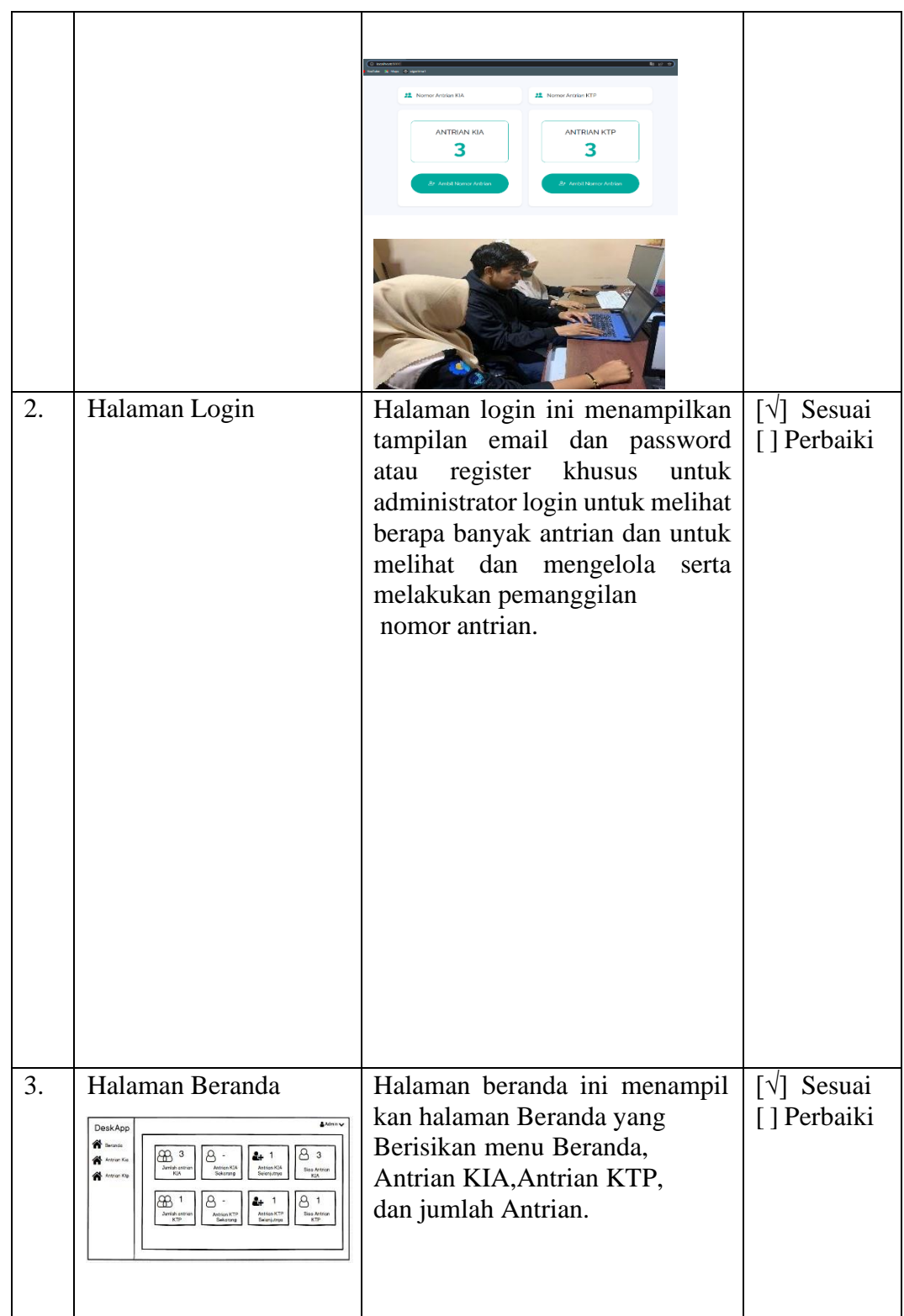

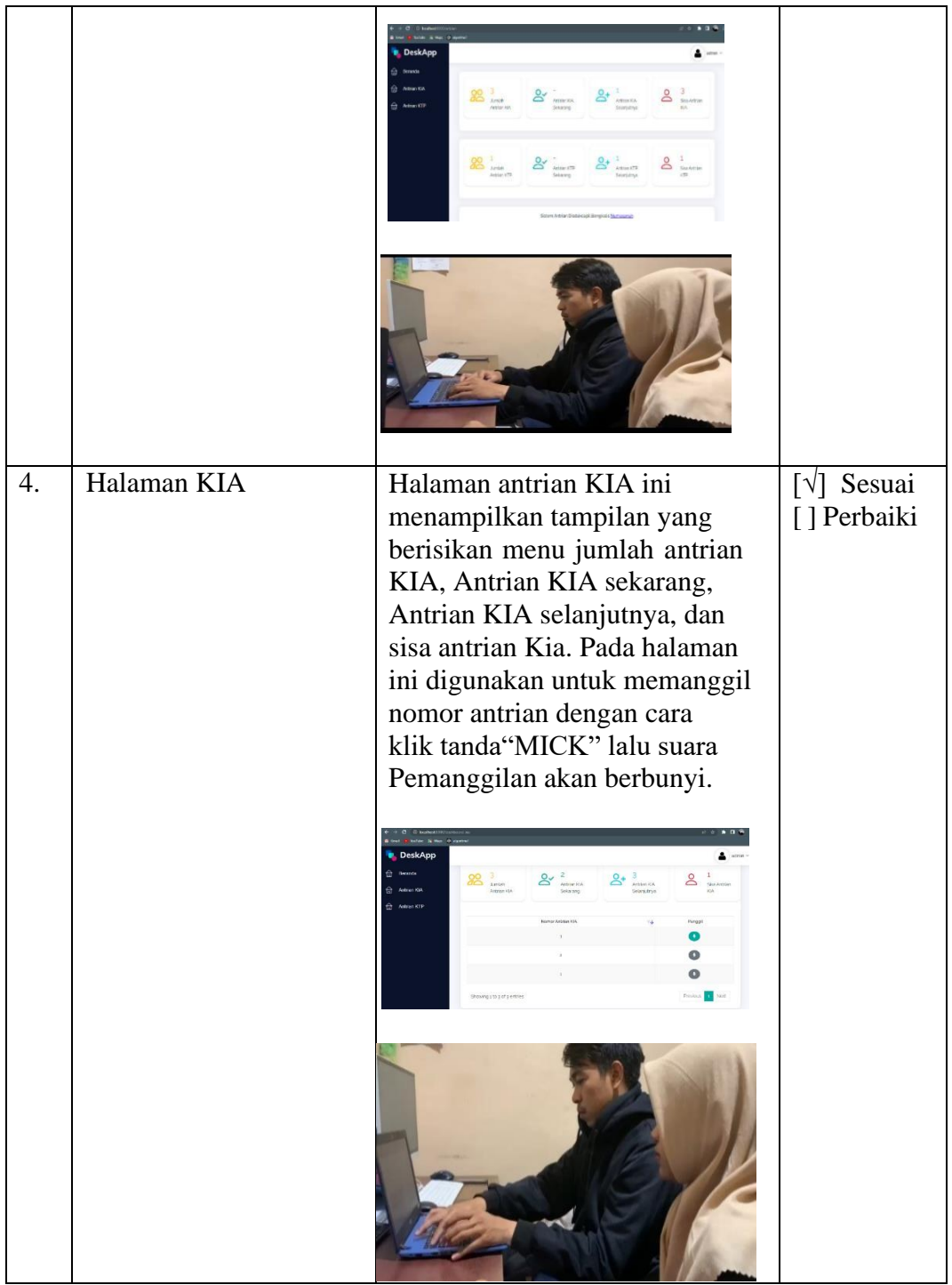

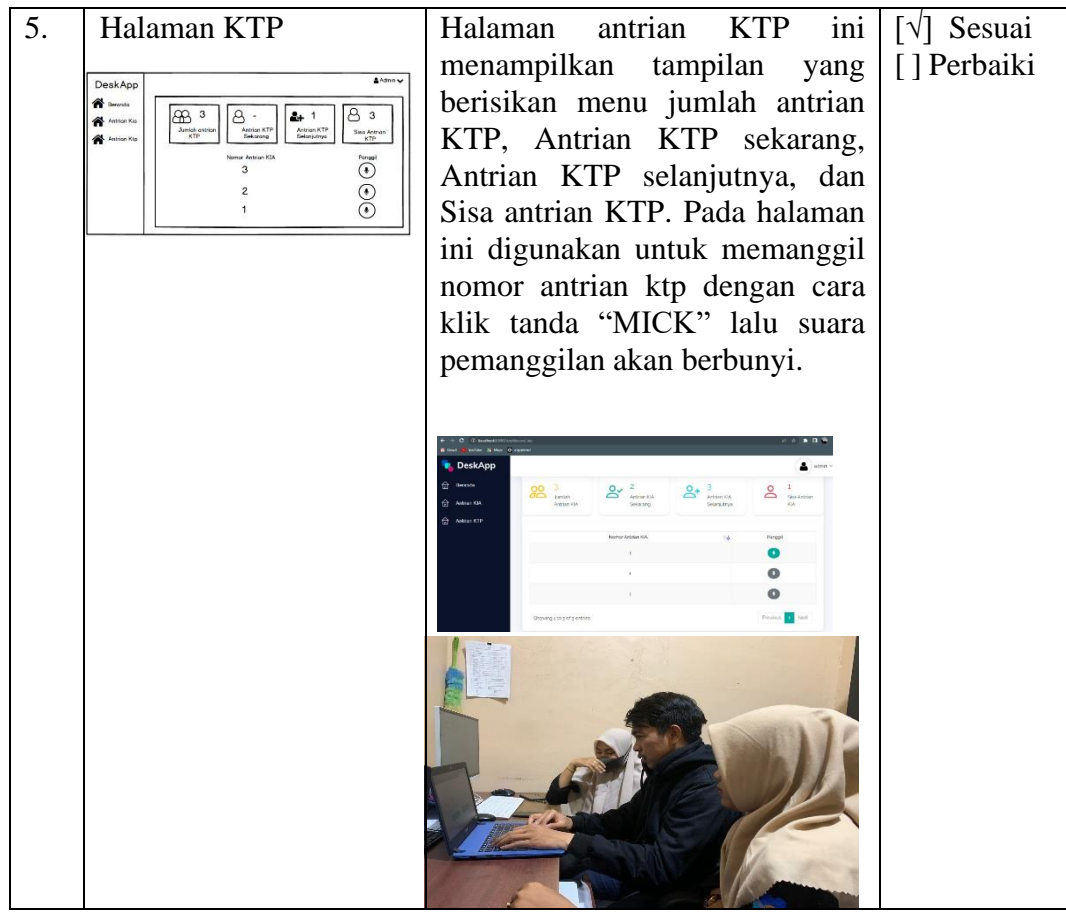

Tabel 1.1 Pengujian User Interface (UI) Aplikasi

Berdasarkan table diatas, didapatkan informasi bahwa hasil dari pengujian terhadap perancangan *user interface* (ui) yang dibuat sudah sesuai dengan model yang telah ditentukan dan ditetapkan saat awal melakukan perancangan aplikasi,dimana terdapat kesesuaian antara rancangan aplikasi *user interface* yang dibuat dengan desain model sistemnya. Berdasarkan informasi tersebut, maka dapat menjadi dasar bahwa apabila aplikasi sudah melewati tahapan pengujian dansudah sesuai dengan model yang telah ditentukan dan dibuat, maka aplikasi tersebutsudah siap untuk dapat diimplementasikan serta digunakan oleh pengguna.

Untuk melihat kesesuaian antara rancangan aplikasi *user interface* yang dibuat dengan model desain system yang telah dibuat, maka dilakukan pengujian. Hasil dari pengujian yang telah dilakukan dapat disimpulkan bahwa terdapat kesesuaian antara rancangan *user interface* yang dibuat dengan model yang telah dirancang sebelumnya.

# **BAB V PENUTUP**

### <span id="page-39-2"></span><span id="page-39-1"></span><span id="page-39-0"></span>**5.1 Kesimpulan**

Berdasarkan pelaksanaan Kerja Praktik yang dilaksanakan di Kantor Dinas Kependudukan dan Pencatatan Sipil Kabupaten Bengkalis makadapat diambil kesimpulan sebagai berikut:

- 1. Perancangan desain *User Interface (UI)* pada aplikasi antrian loket di Dinas Kependudukan dan Pencatatan Sipil Kabupaten Bengkalis dibuat untuk mempermudah dalam proses pembuatan aplikasi antrian loket.
- 2. Mahasiswa praktek memperoleh banyak ilmu dari tempat kerja praktek baik teori maupun praktik.
- 3. Pelaksanaan Kerja Praktek dapat menambah ilmu tentang jenis-jenis pekerjaan yang ada di Dinas Kependudukan dan Pencatatan Sipil Kabupaten Bengkalis.

### <span id="page-39-3"></span>**5.2 Saran**

Adapun saran yang ingin disampaikan terkait pelaksanaan Kerja Praktek dan tugas diberikan adalah perancangan desain User Interface (UI) aplikasi antrian loket di dinas kependudukan dan pencatatan sipil yang telah dibuat ini masih dapat dikembangkan atau dimodifikasikan lebih lanjut agar lebih menarik dengan menambah fitur-fitur untuk informasi yang lebih akurat.

#### **DAFTAR PUSTAKA**

- <span id="page-40-0"></span>Politeknik Negeri Bengkalis (2017). *Buku Panduan Laporan Kerja Praktek (KP) Mahasiswa Politeknik Negeri Bengkalis.*
- Imam, M. (2019). *Hubungan Antara Motivasi Kerja dan Pengalaman Kerja Dengan Kinerja Guru Madrasah* (1st ed.). Uwais Inspirasi Indonesia.
- https://disdukcapil.bengkalis.go.id/disdukcapil/profil/26, diakses pada 8 Agustus 2022.

https://eraspace.com, diakses pada 15 Agustus 2022.

Yudhanto, Y. (2018). *Panduan Pengantar Belajar Hardware dan Software* (W. Sulandari (ed.); I). Rumah Studio Indonesia

https:[//www.logitech.com,](http://www.logitech.com/) diakses pada 16 Agustus 2022.

Priyanto, D. (2012). *PANDUAN LENGKAP KOMPUTER: PC, LAPTOP, TABLET* (I). Media Pusindo.

https:[//www.pngdownload.id,](http://www.pngdownload.id/) diakses pada 22 Agustus 2022.

https:[//www.pngegg.com,](http://www.pngegg.com/) diakses pada 29 Agustus 2022.

# DAFTAR HADIR KERJA PRAKTEK

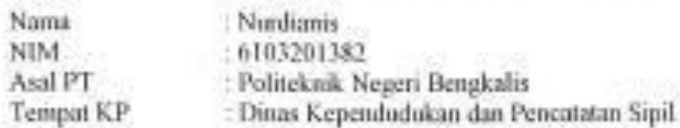

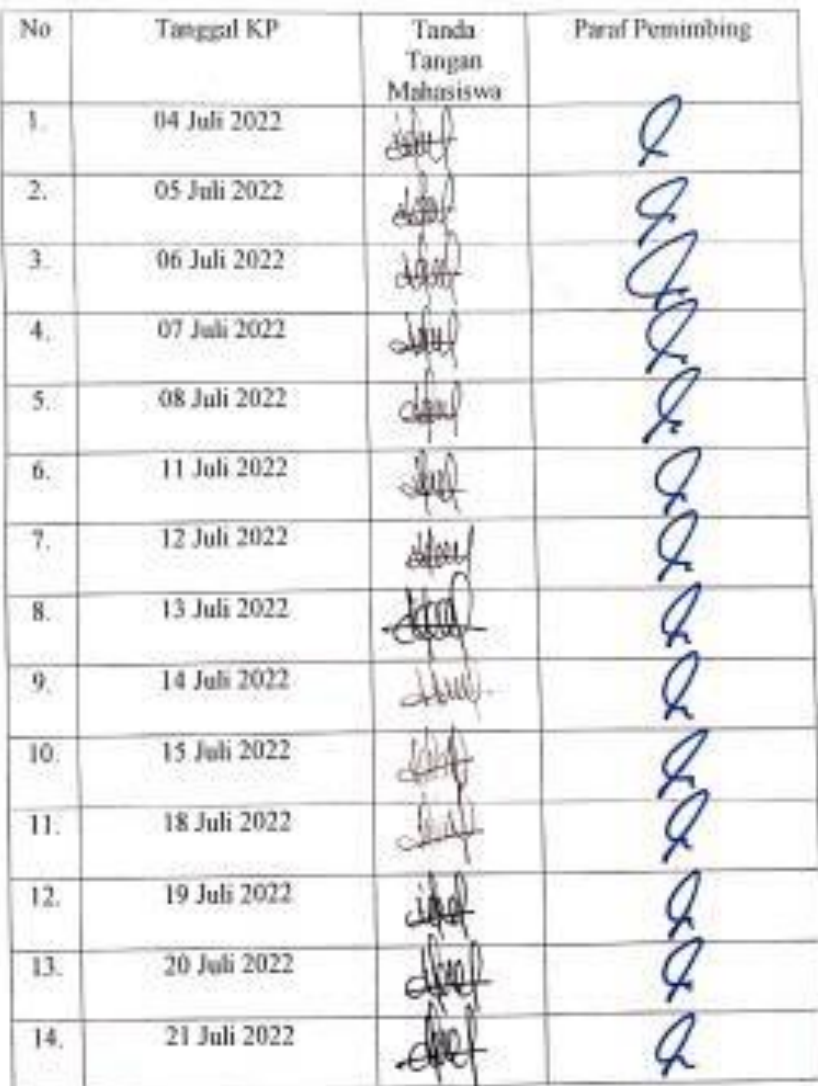

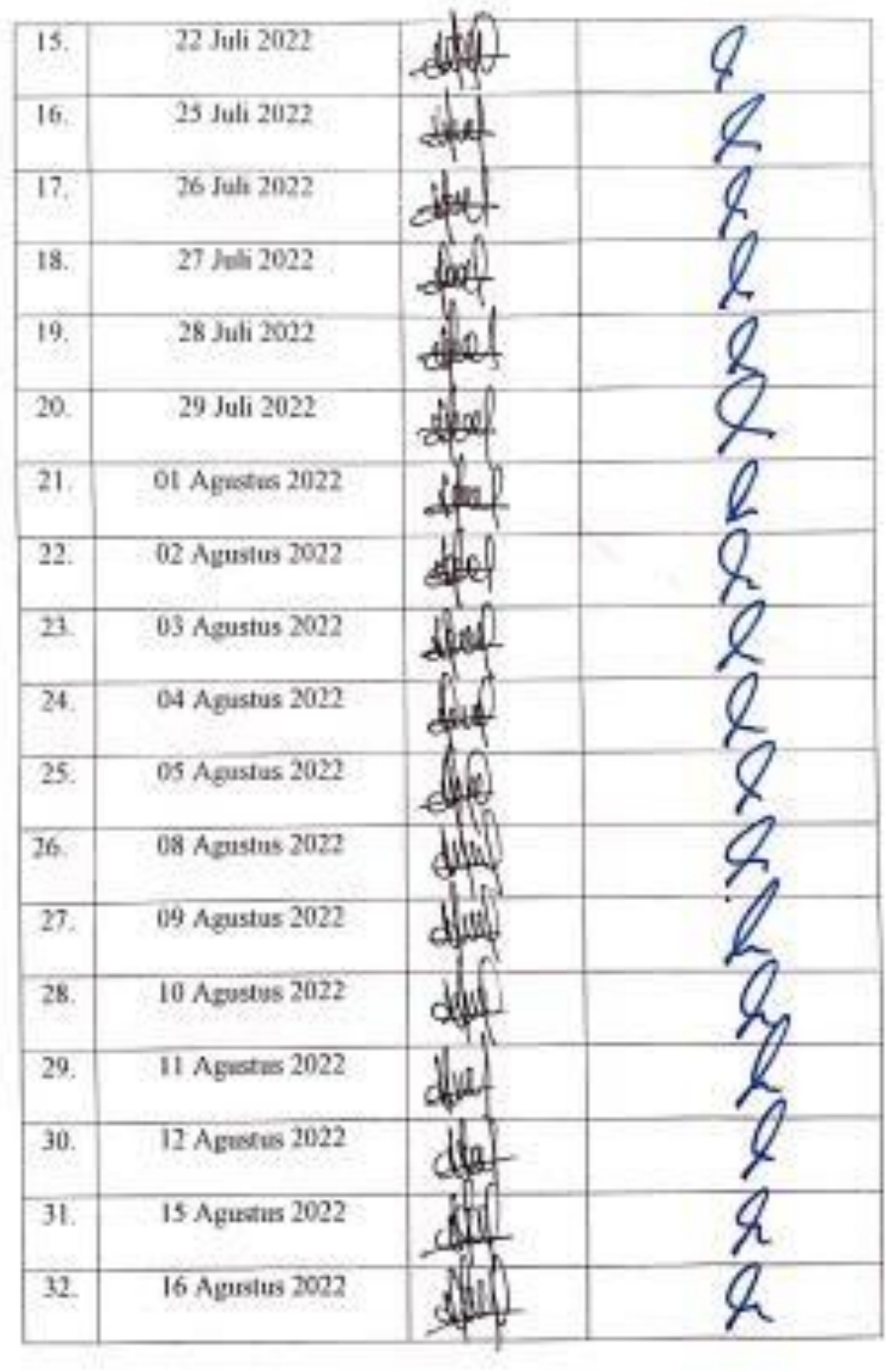

## DAFTAR HADIR KERJA PRAKTEK

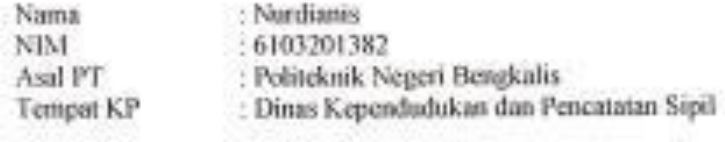

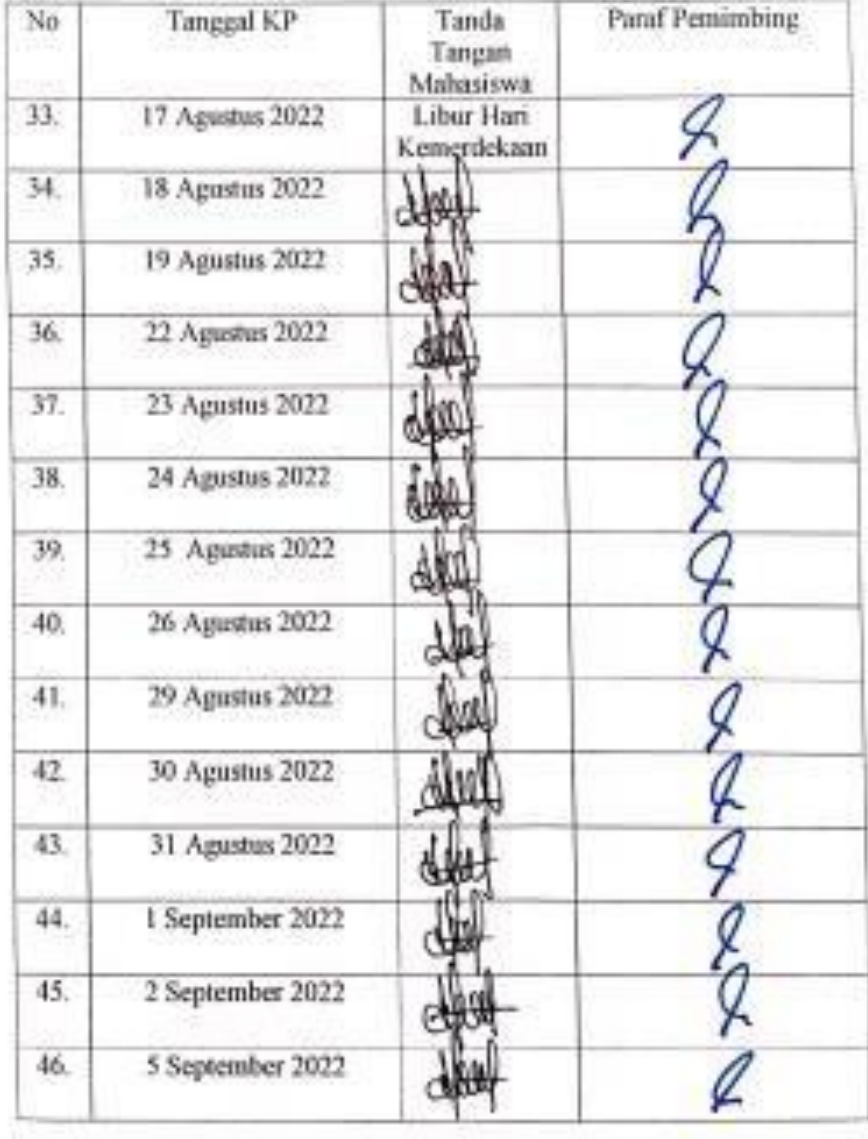

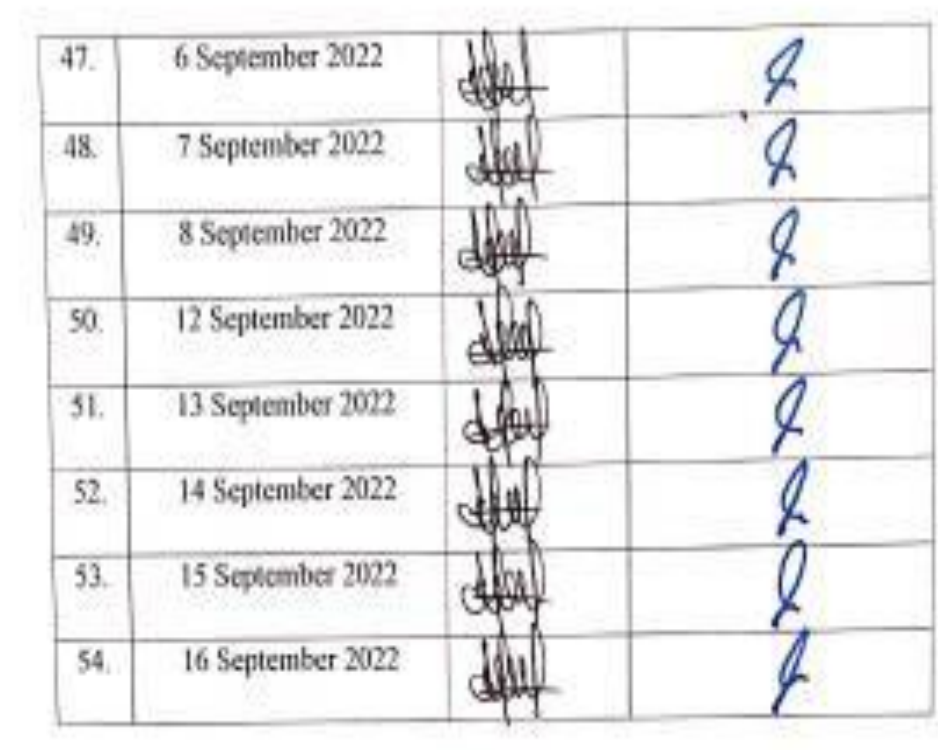

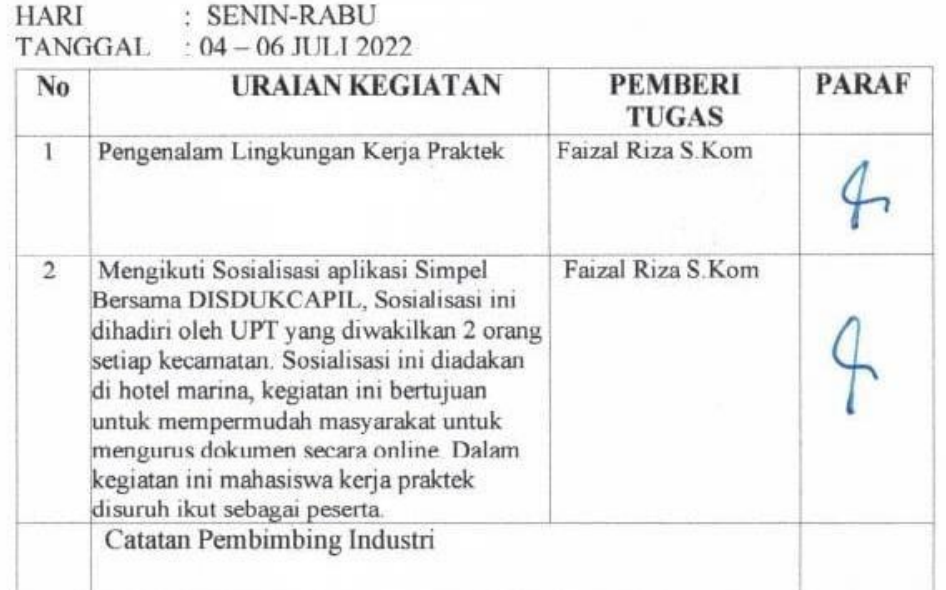

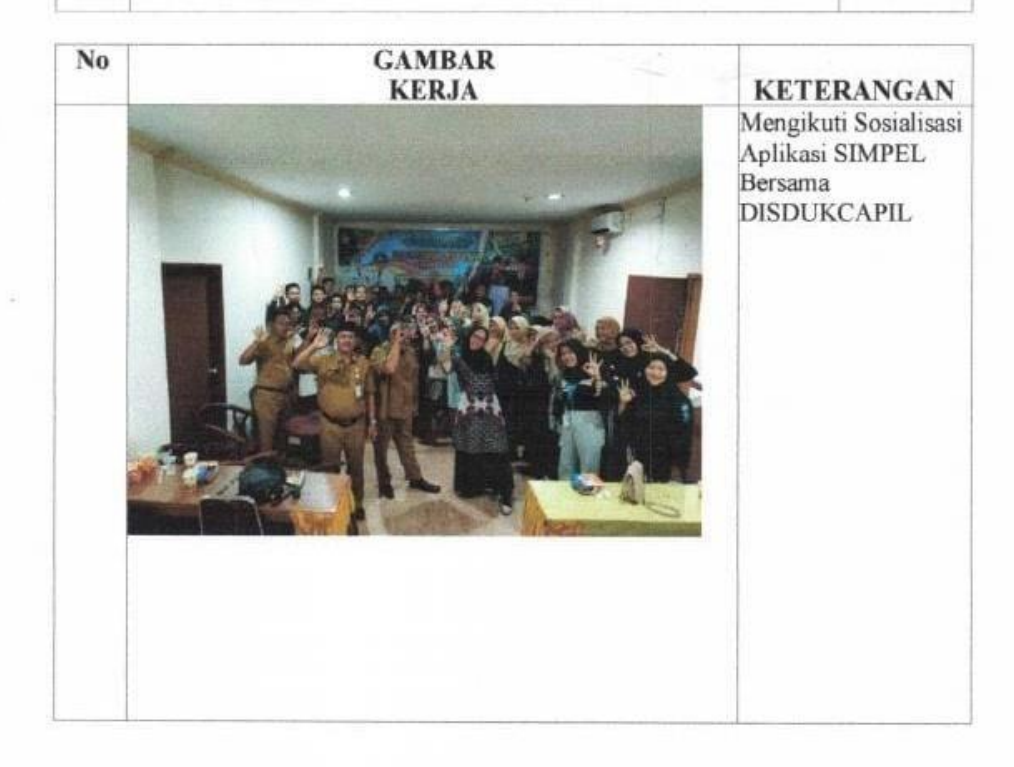

# HARI : KAMIS-JUMAT

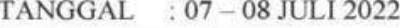

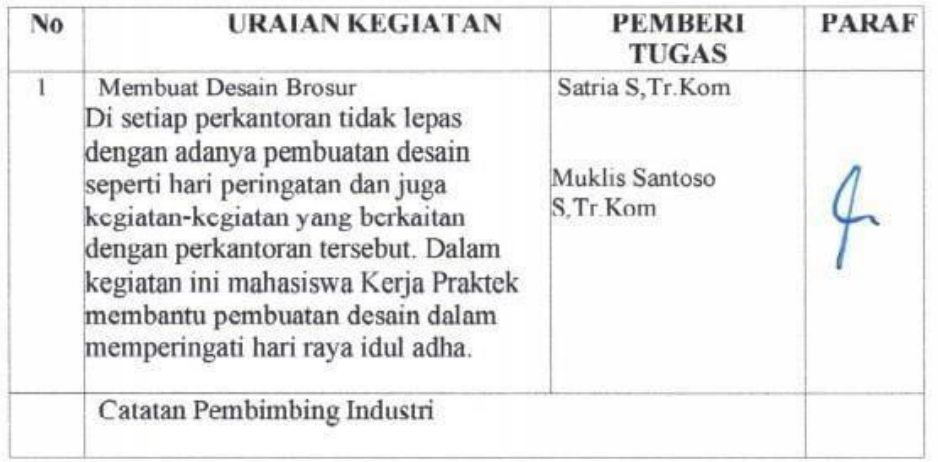

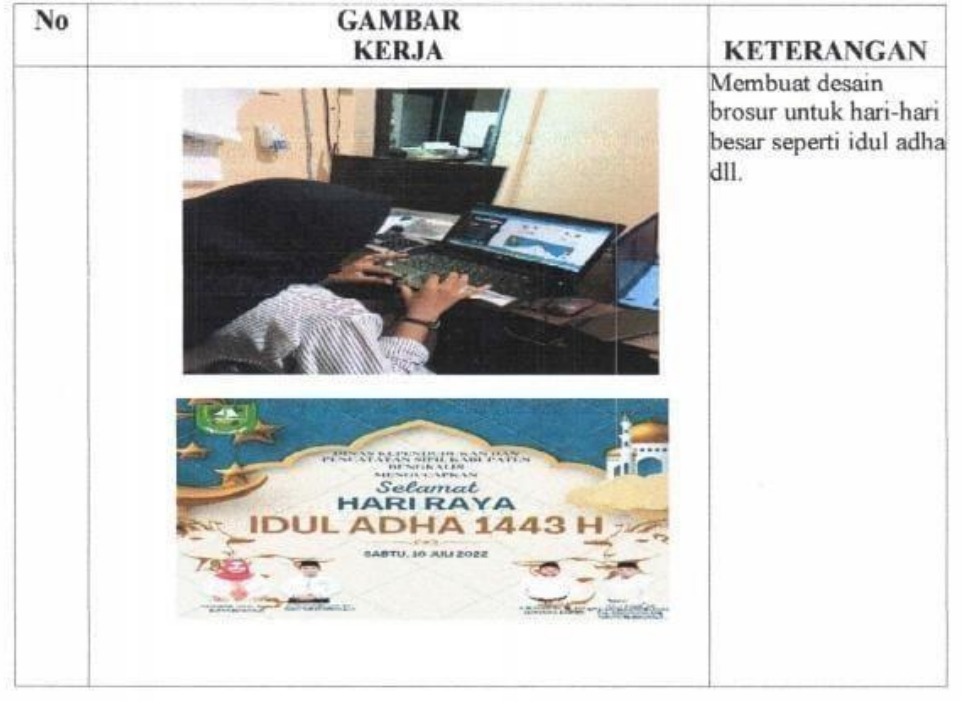

**HARI** : SENIN-SELASA TANGGAL : 13 - 14 JULI 2022

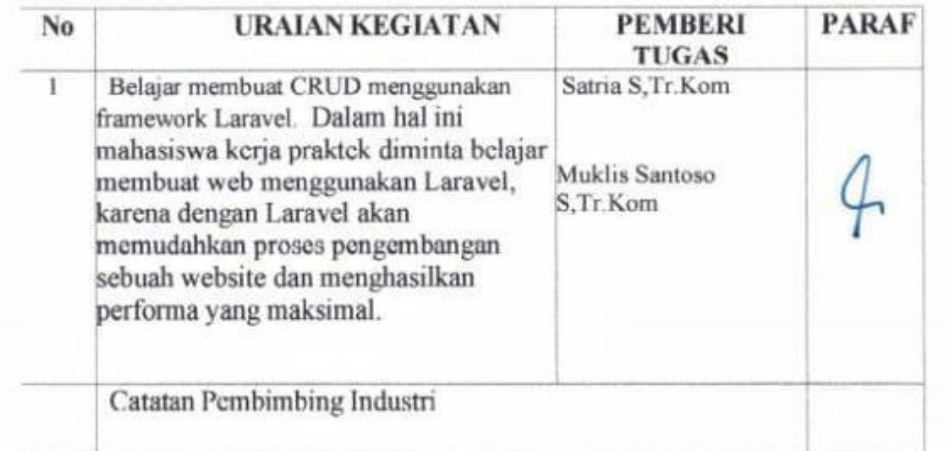

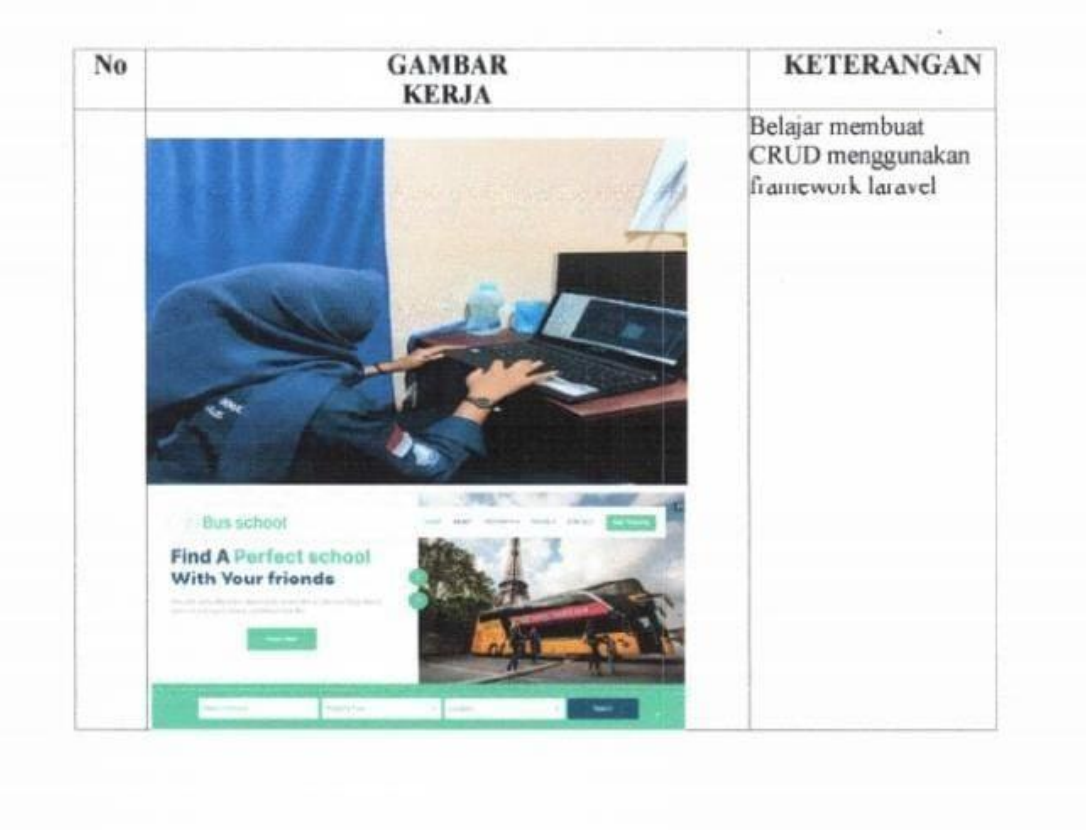

HARI : JUMAT TANGGAL : 15 JULI 2022

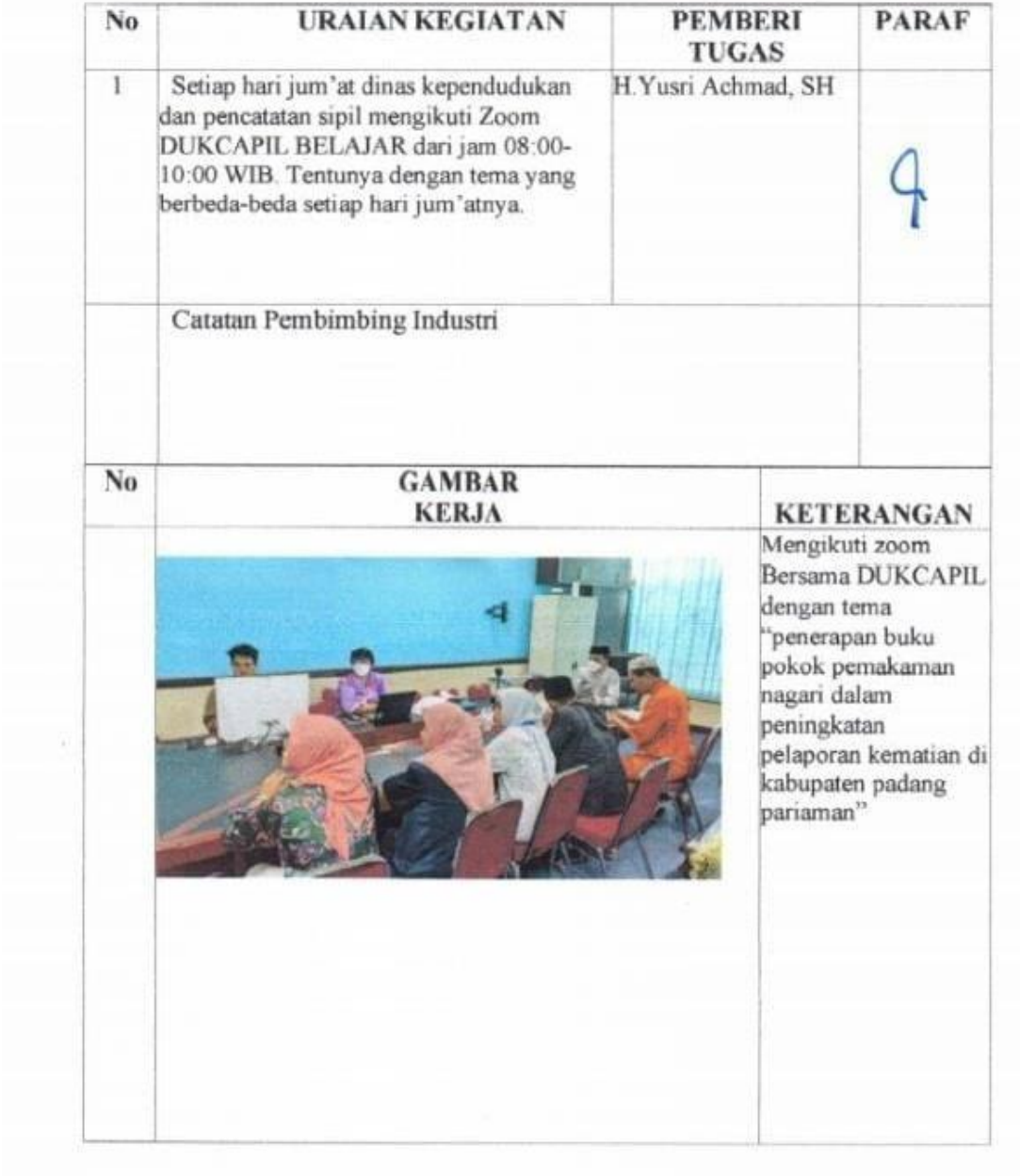

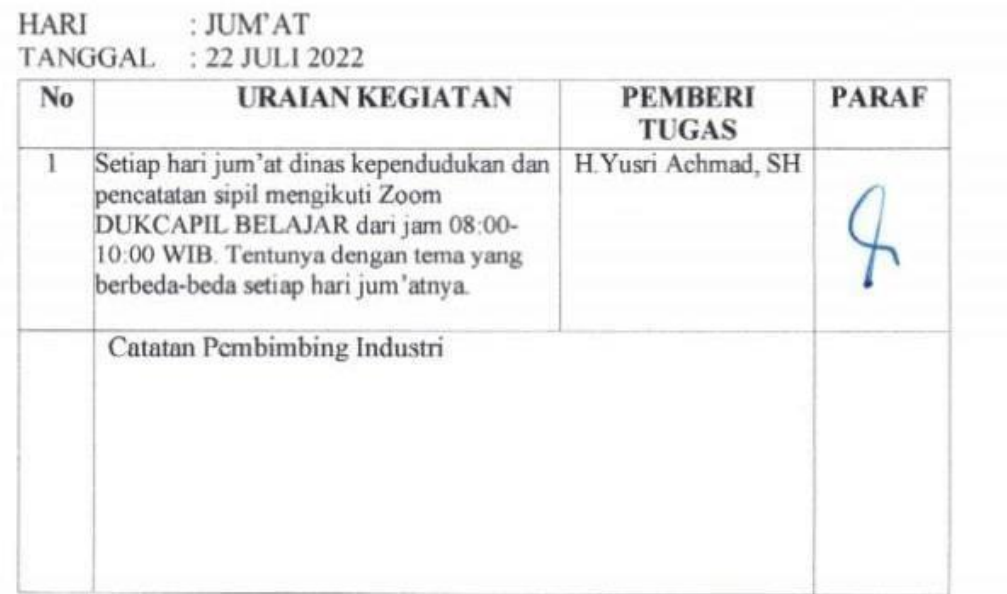

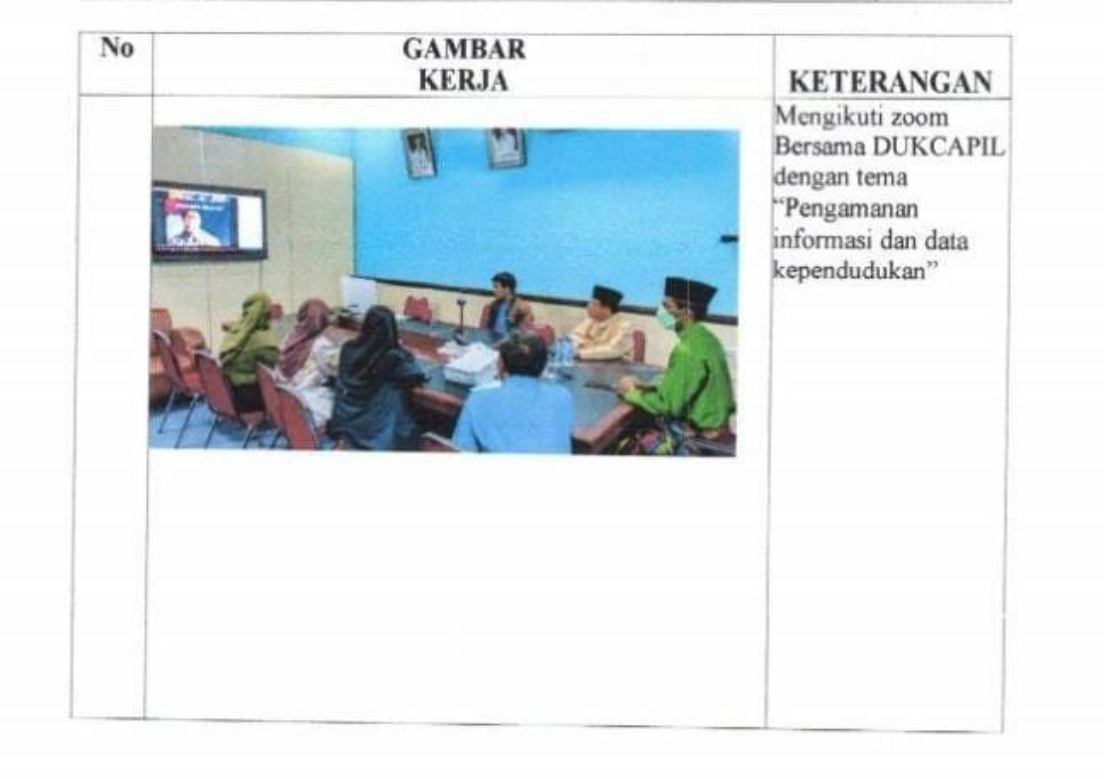

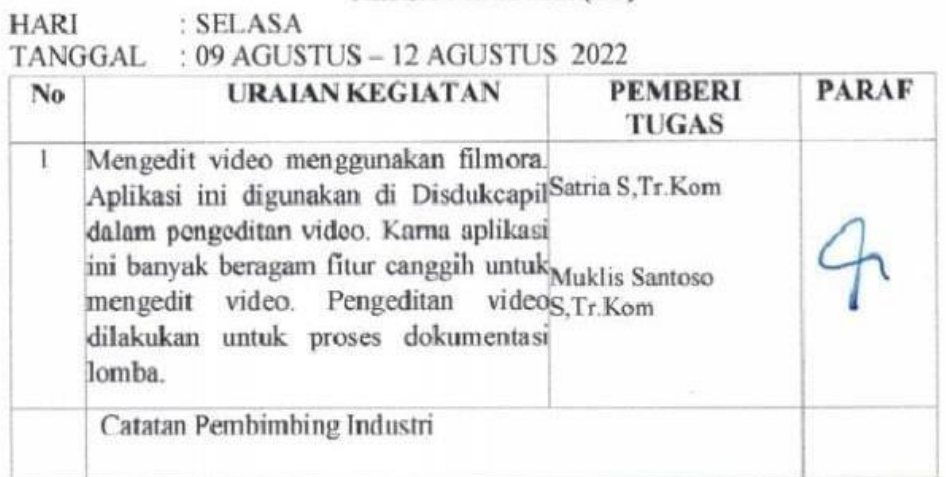

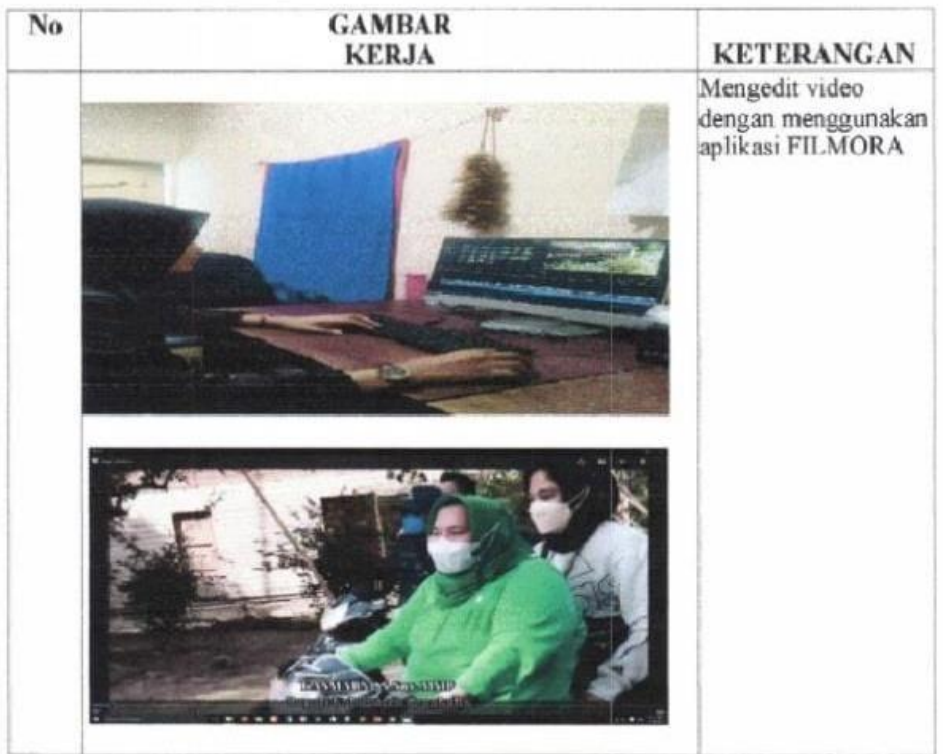

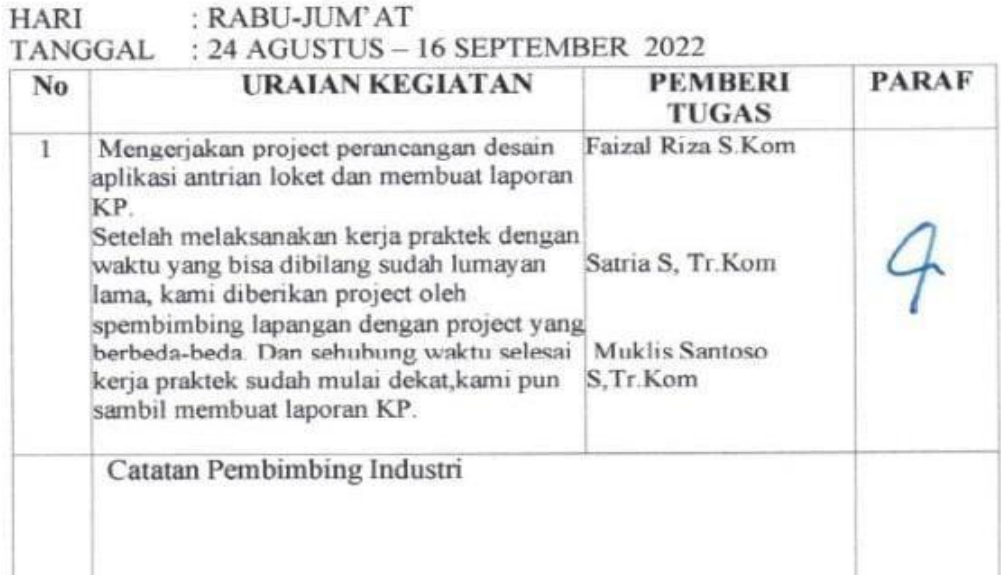

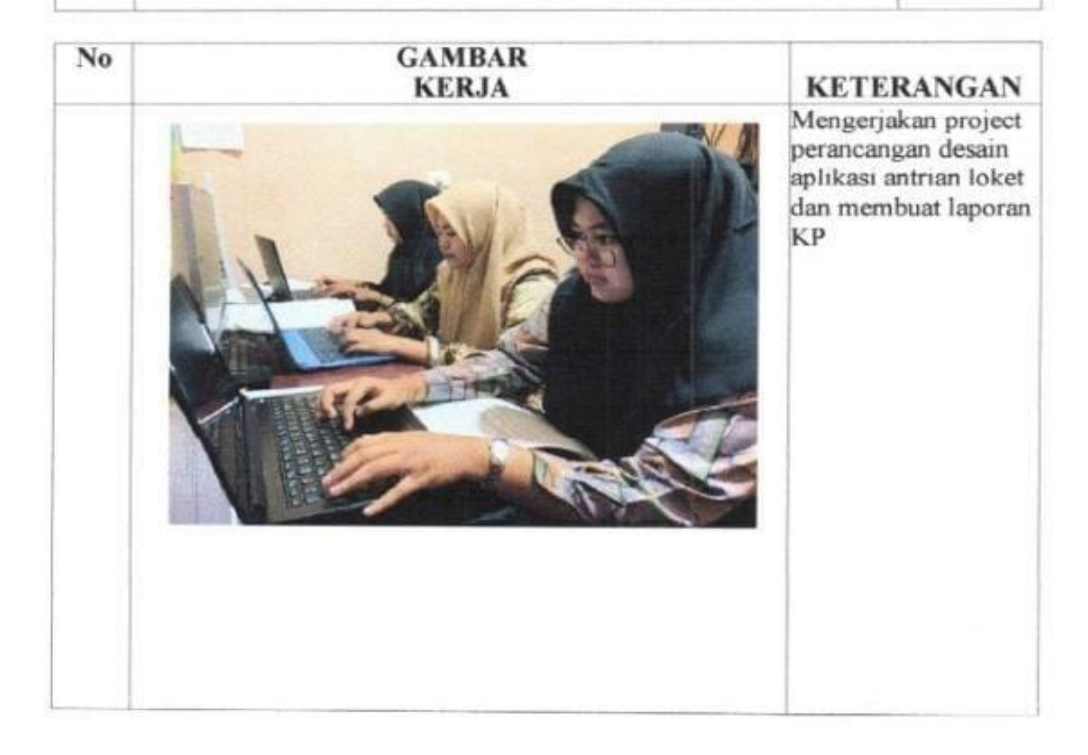

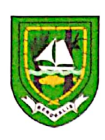

PEMERINTAH KABUPATEN BENGKALIS DINAS KEPENDUDUKAN DAN PENCATATAN SIPIL Jalan. Pertanian No. 03 Telp. **BENGKALIS 28712** 

#### **SURAT KETERANGAN** No: 870/DKPS-Sekr/IX/2022/281

Yang bertanda tangan dibawah ini menerangkan bahwa:

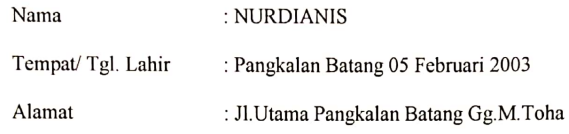

Telah melakukan Kerja Praktek pada instansi kami, Dinas Kependudukan Dan Pencatatan Sipil Kabupaten Bengkalis, sejak tanggal 04 Juli 2022 sampai dengan 16 September 2021 sebagai tenaga Kerja Praktek (KP), selama bekerja di instansi kami, yang bersangkutan telah menunjukkan ketekunan dan kesungguhan bekerja dengan baik.

Surat keterangan ini diberikan untuk dipergunakan sebagaimana mestinya. Demikian agar yang berkepentingan maklum

> Bengkalis, 16 September 2022 DINAS KEPENDUDUKAN DAN PENCATATAN SIPIL KABUPATEN

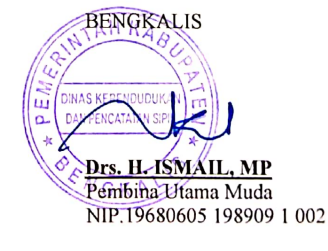

#### PENILAIAN DARI PERUSAHAAN KERJA PRAKTEK

#### DINAS KEPENDUDUKAN DAN PENCATATAN SIPIL KABUPATEN

#### **BENGKALIS**

: NURDIANIS Nama **NIM** : 6103201382 Program Studi : Diploma III Teknik Informatika Politeknik Negeri Bengkalis

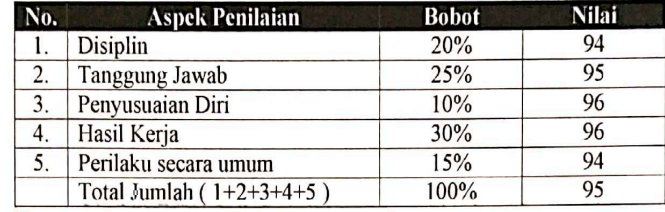

Keterangan :

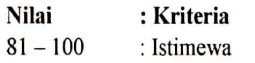

 $71 - 80$ : Baik Sekali

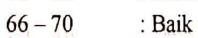

 $61 - 65$ : Cukup Baik

 $56 - 60$ : Cukup

Catatatan:

 $\boxed{\mathbb{CS}}$ 

Perbanyak dalam Penguasaan dan pemahaman mengenai framework Laravel, serta tingkatkan lagi pemahaman Coding dan Database Relational

Bengkalis, 16 September 2022 Kepala Bidang Pengelolaan A Informasi Administrasi Kependudukan DINAS KEPENDUDUKA  $\widetilde{\mathbf{w}}$ DAN PENCATATAN SIP  $\overline{\mathfrak{a}}$ YUSRISACHMAD, SH N GRémbina NIP. 19700524 199003-1-001

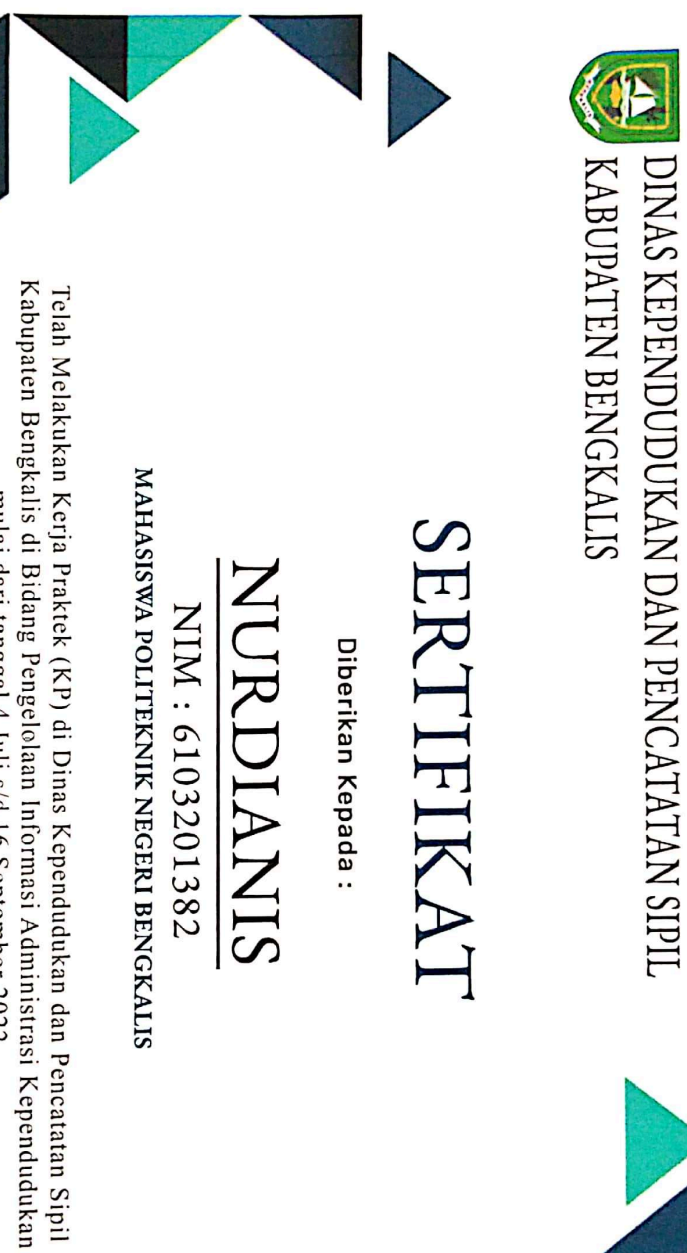

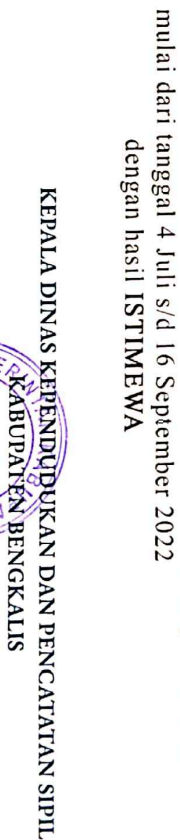

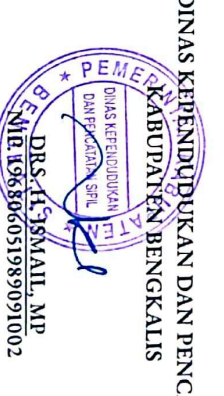

 $\overline{\text{cs}}$ 

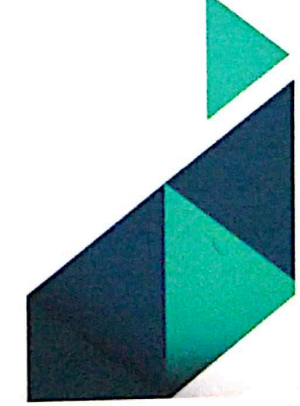